# **SUNFISH Platform Documentation Documentation**

*Release 0.9*

**SUNFISH Consortium**

**Nov 06, 2017**

# Key Concepts

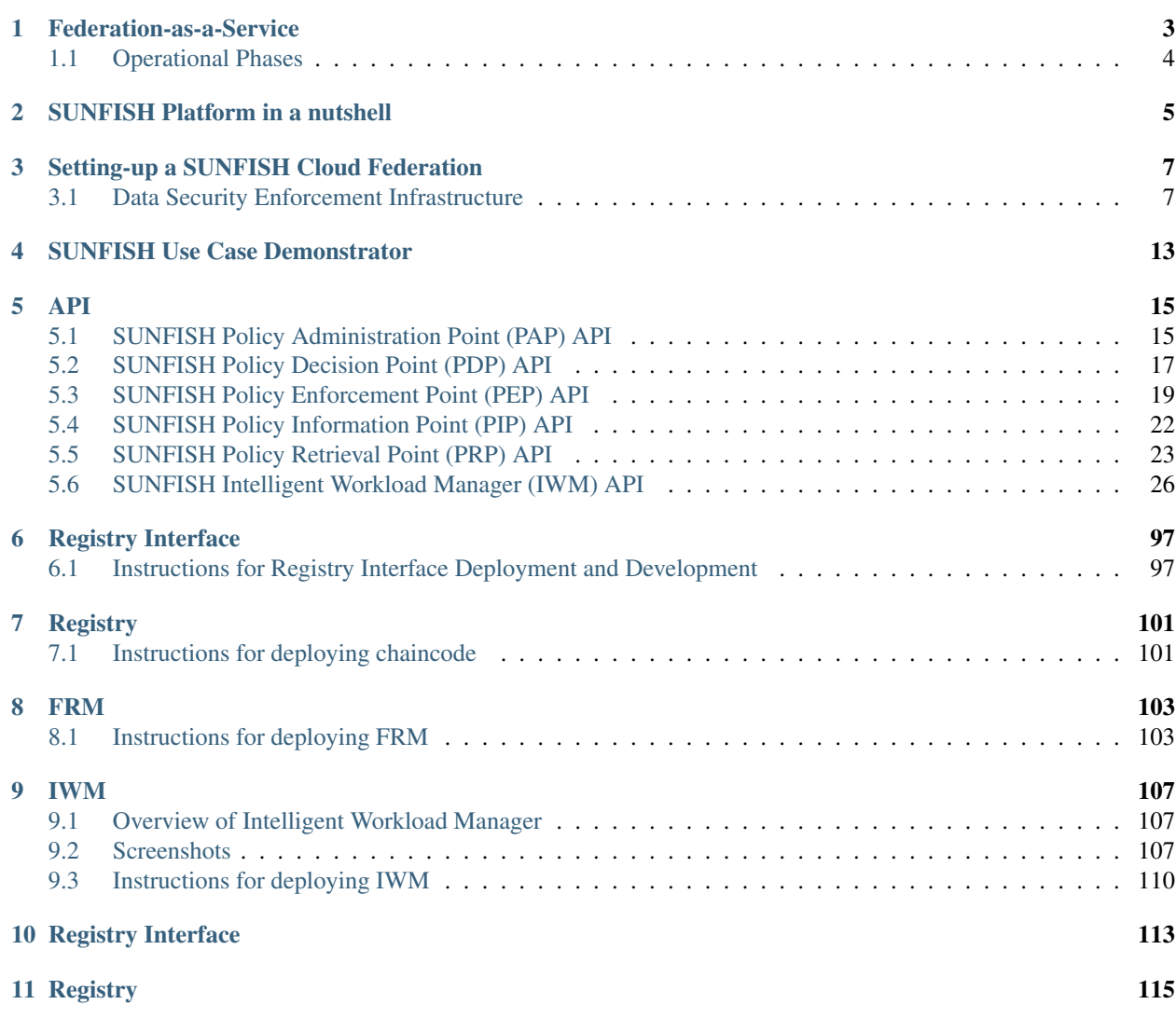

The SUNFISH Platform is software platform enabling Federation-as-a-Service (FaaS), a new and innovative Cloud Federation solution conceived and designed by the EU SUNFISH Project.

# CHAPTER 1

Federation-as-a-Service

<span id="page-6-0"></span>This is a page for FaaS

# <span id="page-7-0"></span>**1.1 Operational Phases**

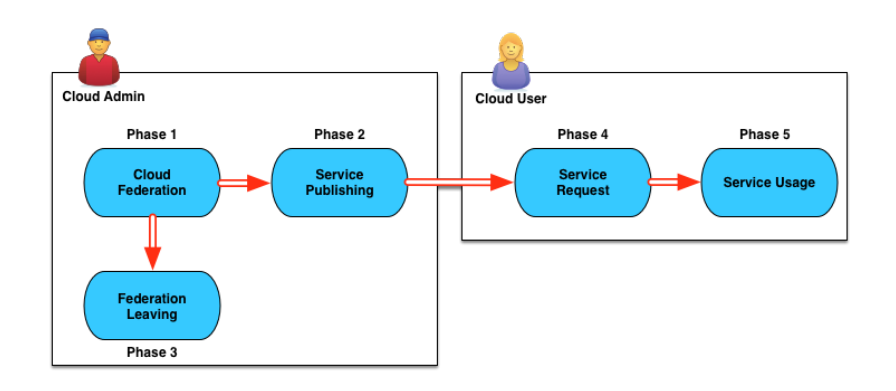

# CHAPTER 2

SUNFISH Platform in a nutshell

<span id="page-8-0"></span>This is a page for the SUNFISH Platform

# CHAPTER 3

# Setting-up a SUNFISH Cloud Federation

# <span id="page-10-1"></span><span id="page-10-0"></span>**3.1 Data Security Enforcement Infrastructure**

The SUNFISH data security enforcement infrastructure is responsible for regulating and securing access to services in a federated cloud environment.

#### It consists of the following components:

- The Policy Enforcement Gateway (PEG) responsible for enforcing decision regarding whether access to a resource is granted or not and which obligations need to be observed (if any). This component serves as the main entry point to a service protected by the SUNFISH DS enforcement infrastructure.
- An accompanying **Proxy** enabling the non-SUNFISH-aware applications to utilise the benefits of the SUN-FISH platform.
- A Policy Decision Point (PDP) evaluating a decision request, indicating whether access to a service should be granted or not. In addition, Obligations such as *data masking*, for example can be part of the decision.
- Policy Information Points (PIPs) delivering information to the PEG and the PDP to enhance decision requests.
- A Policy Administration Point (PAP) providing an interface for administration data security policies.
- The Registry Interface responsible for storing, managing and delivering policies to the PDP for evaluation. Setup an operation of the RI is described separately, since it is operated independently of the other components.
- A Masking Service providing *data masking* capabilities to the PEG. Like the RI, the masking service is operated independently of the other components and therefore also discussed separately.

Typically, the enforcement infrastructure will be deployed among different *tenants*. The following setup instructions are based on a minimal example consisting of one *infrastructure tenant* and a *service tenant*.

The infrastructure tenant will typically house the PDP, any number of PIPs and the PRP. The service tenant hosts the actual service to be protected by the enforcement infrastructure as well as the PEG, any number of PIPs and the proxy to maintain backwards compatibility to non-SUNFISH-aware clients. As outlined initially, the PEG located at the service tenant serves as the main entry point, responding to incoming requests, which can either be submitted directly to the PEG, or through the proxy. In case the requests was directed to the proxy, responses are also interpreted by the proxy and reduced in such a way that non-SUNFISH-aware applications are able to interpret it correctly (albeit losing expressibility in the process).

In-depth descriptions on how to set up a service tenant and an infrastructure tenant are available. These include step-by-step instructions to deploy the enforcement infrastructure on existing Java application servers. In addition, a streamlined, deployment-script-based setup as well as an automated, easy-to-use, self-contained, two-step, dockerbased setup is provided for jump-starting a SUNFISH deployment. The referred scripts and configuration files are located at https://github.com/sunfish-prj/Data-Security/tree/master/ds/doc/install. The sub-folder service contains necessary files for the service tenant deployment, the infrastructure folder for the infrastructure tenant deployment respectively. The docker folder again contains the same structure, but for the dockerized setup.

# **3.1.1 Setting-Up a Service Tenant**

It is assumed that a service is already running in the service tenant.

# **Step-By-Step Setup**

Although not recommended, the SUNFISH data security enforcement infrastructure can be deployed following the succeeding steps. However, depending on the deployment use case, additional steps or adaptions to either configuration or system components may still be necessary. For demonstration purposes a two tenant setup is assumed. The sample configuration ships with precompiled Tomcat applications, which can be found in the respective webapps directory of either tenant. Additionally, a sample configuration for the service tenant can be found in the respective conf directory. To deploy the service tenant follow these steps:

- Copy the content of the provided ./tomcat/webapps directory to CATALINA\_HOME/webapps directory
- Copy the content of the provided . /tomcat/conf directory to CATALINA\_HOME/conf directory
- Copy the content of the provided . /proxy/ directory to any desired directory (referred to as PROXY\_HOME)

In a divergent deployment scenario, the respective configurations of the SUNFISH components and the SUNFISH proxy need to be adapted individually. To start the SUNFISH data security enforcement infrastructure simply start your local Tomcat instance and execute the start.sh script, located in your PROXY\_HOME directory.

# **Using the Deployment Script**

The attached deployment script is an easy way to automatically setup a service tenant. For this, the following two steps are necessary:

- Adapt the configuration if necessary (config.sh)
- Execute the deployment script (./deploy.sh)

The deployment script will automatically create all necessary resources and copy them to their designated destination. No further steps are necessary. To start the SUNFISH data security enforcement infrastructure simply start your local Tomcat instance and execute the start.sh script, located in your PROXY\_HOME directory.

# **Configuration Directives**

The infrastructure tenant features several configuration options before installation. The following parameters are available:

• TOMCAT\_PORT: Defines the port of the local Tomcat instance

- CATALINA HOME: Defines the home directory of the local Tomcat instance (e.g.  $($ /usr/local/tomcat/)
- PEP\_URL\_PDP: Defines the URL of the designated *PDP* for the *PEP*
- PEP\_URLS\_PIPS: Defines the possible *PIPs* available to the *PEP*. Multiple URLs can be specified, separated by a comma
- PEP ZONE: Defines the tenant name the *PEP* is located in
- PEP\_URL\_DM: Specifies the URL to the data masking service
- PEP\_URL\_ANON: Sepcifies the URL to the anonymisation service
- PIP\_DATABASE: Defines possible database values for the *PIP*. Each setting consists of a key and a value. In general three entries are necessary in order to setup a new service inside the service tenant:
	- Host for ID: Assign a hostname to a specific service. The key must be in the format host.  $\leq$ service\_id>. The value represents a single URL to the designated service.
	- Tenant for ID: Assign a service to a specific tenant. The key must be in the format zone. <service\_id>. The value defines the tenant the service is located at.
	- PEP for Tenant: Assign a *PEP* to a specific tenant. The key must be in the format pep.<tenant name>. The value represents a single URL to the designated *PEP*.
- PROXY\_HOME: Defines the home directory of the SUNFISH proxy (e.g. (/usr/local/proxy/)
- PROXY\_IP: Defines the IP address the SUNFISH Proxy will run on
- PROXY PORT: Defines the port the SUNISH Proxy will listen to
- PROXY PEP<sup>[<service id>]: Defines the URL of the *PEP* guarding the service *<service id*> for the</sup> SUNFISH Proxy. Multiple services can be defined; should match the service IDs in the PIP database.

# **Dockerised Setup**

The docker-based deployment also features a configuration file containing essentially the same (at this point mostly self-explanatory) directives and a deployment script. This script has to be invoked after editing the configuration file just as it is the case for the regular deployment-script-based setup.

To actually deploy the docker container, once the configuration file has been adapted, the following steps need to be performed:

- Download the service docker container (tenant.tar) from the *Releases* tab in the GitHub repository and copy it to install/docker/tenant/
- The preconfigured docker container *tenant.tar* needs to be loaded: docker load -i tenant.tar
- The deployment script has to be executed (. /deploy.sh)

This should start a docker container, inside which the proxy is running on PROXY\_PORT and the PEG and the PIP are running as web applications on a Tomcat server on TOMCAT\_PORT. Both ports are mapped to their respective counterparts on the host machine.

# **Setting-Up a Service**

To add a new service to the SUNFISH data security enforcement infrastructure, the following steps are necessary:

• Add a *host* for the *service id* to the configuration file config. sh or, if the SUNFISH tenant has already been setup, to the configuration file located in CATALINA\_HOME/conf/sunfish/pip/database/ pip\_database.config

- Add a *tenant* for the *service id* to the configuration file config.sh or, if the SUNFISH tenant has already been setup, to the configuration file located in CATALINA HOME/conf/sunfish/pip/database/ pip\_database.config. It is important to note that this step needs to be performed for all operational tenants, as long as the PIP database containing the service configuration is not replicated between all tenants.
- Add a *pep* for the *tenant* of the *service* to the configuration file config.sh or, if the SUNFISH tenant has already been setup, to the configuration file located in CATALINA\_HOME/conf/sunfish/pip/database/ pip\_database.config. It is important to note that this step needs to be performed for all operational tenants, as long as the PIP database containing the service configuration is not replicated between all tenants.
- Restart your local Service Tenant Tomcat in order to apply the changes

# **Adding Policies**

By default, any deployed service requires dedicated policies in order for the SUNFISH data security enforcement infrastructure to work. Policies can be added via the *PAP* and the defined API (see also Chapter *SUNFISH Policy Administration Point (PAP) API*). A sample policy, allowing access to a defined service is shown below:

```
<?xml version="1.0" encoding="UTF-8" standalone="yes"?>
<Policy xmlns="urn:oasis:names:tc:xacml:3.0:core:schema:wd-17" xmlns:ns2="urn:sunfish
˓→" PolicyId="urn:sunfish:policy:demo-proxy-https" Version="1.0" RuleCombiningAlgId=
˓→"urn:oasis:names:tc:xacml:1.0:rule-combining-algorithm:deny-overrides">
   <Description>Demo Permit-All Policy </Description>
   <Target>
        <AnyOf>
            <AllOf>
                <Match MatchId="urn:oasis:names:tc:xacml:1.0:function:string-equal">
                    <AttributeValue DataType="http://www.w3.org/2001/XMLSchema#string
˓→">129.27.142.49</AttributeValue>
                    <AttributeDesignator Category="urn:sunfish:attribute-
˓→category:service" AttributeId="urn:sunfish:attribute:id" DataType="http://www.w3.
˓→org/2001/XMLSchema#string" MustBePresent="true"/>
                </Match>
                <Match MatchId="urn:oasis:names:tc:xacml:3.0:function:string-starts-
˓→with">
                    <AttributeValue DataType="http://www.w3.org/2001/XMLSchema#string
˓→">/demo-app/demo/</AttributeValue>
                    <AttributeDesignator Category="urn:sunfish:attribute-
˓→category:response" AttributeId="urn:sunfish:attribute:request:path" DataType="http:/
˓→/www.w3.org/2001/XMLSchema#string" MustBePresent="false"/>
                </Match>
            </AllOf>
            <AllOf>
                <Match MatchId="urn:oasis:names:tc:xacml:1.0:function:string-equal">
                    <AttributeValue DataType="http://www.w3.org/2001/XMLSchema#string
˓→">129.27.142.49</AttributeValue>
                    <AttributeDesignator Category="urn:sunfish:attribute-
˓→category:service" AttributeId="urn:sunfish:attribute:id" DataType="http://www.w3.
˓→org/2001/XMLSchema#string" MustBePresent="true"/>
                </Match>
                <Match MatchId="urn:oasis:names:tc:xacml:3.0:function:string-starts-
˓→with">
                    <AttributeValue DataType="http://www.w3.org/2001/XMLSchema#string
˓→">/demo-app/demo/</AttributeValue>
                    <AttributeDesignator Category="urn:sunfish:attribute-
˓→category:request" AttributeId="urn:sunfish:attribute:request:path" DataType="http://
˓→www.w3.org/2001/XMLSchema#string" MustBePresent="false"/>
                </Match>
```

```
</AllOf>
        </AnyOf>
    </Target>
    <Rule RuleId="urn:sunfish:rule:permit" Effect="Permit">
        <Target/>
    </Rule>
</Policy>
```
# **3.1.2 Setting-Up an Infrastructure Tenant**

# **Step-By-Step Setup**

Although not recommended, the SUNFISH data security enforcement infrastructure can be deployed following the succeeding steps. However, depending on the deployment use case, additional steps or adaptions to either configuration or system components may still be necessary. For demonstration purposes a two tenant setup is assumed. The sample configuration ships with precompiled Tomcat applications, which can be found in the respective webapps directory of either tenant. Additionally, a sample configuration for the infrastructure tenant can be found in the respective conf directory. To deploy the service tenant follow these steps:

- Copy the content of the provided webapps directory to CATALINA\_HOME/webapps directory
- Copy the content of the provided conf directory to CATALINA\_HOME/conf directory

In a divergent deployment scenario, the respective configurations of the SUNFISH components need to be adapted individually. To start the SUNFISH data security enforcement infrastructure simply start your local Tomcat instance.

# **Using the Deployment Script**

The attached deployment script is an easy way to automatically setup an infrastructure tenant. For this, the following two steps are necessary:

- Adapt the configuration if necessary (config.sh)
- Execute the deployment script (./deploy.sh)

The deployment script will automatically create all necessary resources and copy them to their designated destination. No further steps are necessary. To start the SUNFISH data security enforcement infrastructure simply start your local Tomcat instance.

# **Configuration Directives**

The infrastructure tenant features several configuration options before installation. The following parameters are available:

- TOMCAT PORT: Defines the port of the local Tomcat instance
- CATALINA\_HOME: Defines the home directory of the local Tomcat instance (e.g. (/usr/local/tomcat/)
- PAP\_URL\_RI: Defines the URL of the designated Registry Interface for the *PAP*
- PDP\_URLS\_PRPS: Defines the possible *PRPs* available to the *PDP*. Multiple URLs can be specified, separated by a comma
- PDP\_URLS\_PIPS: Defines the possible *PIPs* available to the *PDP*. Multiple URLs can be specified, separated by a comma
- PRP\_URL\_RI: Defines the URL of the designated Registry Interface for the *PRP*

• PIP DATABASE: Defines possible database values for the *PIP*. Each setting consists of a key and a value. In general, no additional values are necessary for the *PIP* in the infrastructure tenant.

# **Dockerised Setup**

The docker-based deployment also features a configuration file containing essentially the same (at this point mostly self-explanatory) directives and a deployment script. This script has to be invoked after editing the configuration file just as it is the case for the regular deployment-script-based setup.

To actually deploy the docker container, once the configuration file has been adapted, the following steps need to be performed:

- Download the infrastructure docker container (infrastructure.tar) from the *Releases* tab in the GitHub repository and copy it to install/docker/infrastructure/
- The preconfigured docker container *infrastructure.tar* needs to be loaded: docker load -i infrastructure.tar
- The deployment script has to be executed (. /deploy.sh)

This should start a docker container, inside which the PDP, the PRP and the PIP are running as web applications on a Tomcat server on TOMCAT\_PORT which is mapped to the same port on the host machine.

# CHAPTER 4

SUNFISH Use Case Demonstrator

<span id="page-16-0"></span>This is the page for Use Case Demonstrator

# CHAPTER 5

# API

<span id="page-18-0"></span>This is a page for API

# <span id="page-18-1"></span>**5.1 SUNFISH Policy Administration Point (PAP) API**

The PAP interface follows a straight forward REST interface, as it requires bare access to the policy storage. **Version: 1.0.0** 

# Contact information: Alexander Marsalek

[alexander.marsalek@a-sit.at](mailto:alexander.marsalek@a-sit.at)

# **5.1.1 /v1/policies**

# *GET*

Summary: This endpoint is used by entities interfacing with the PAP to retrieve policies

# Description:

# Parameters

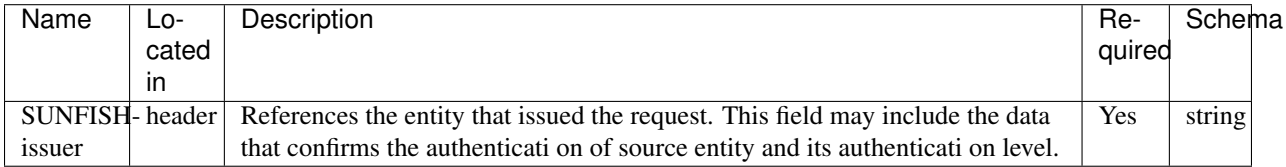

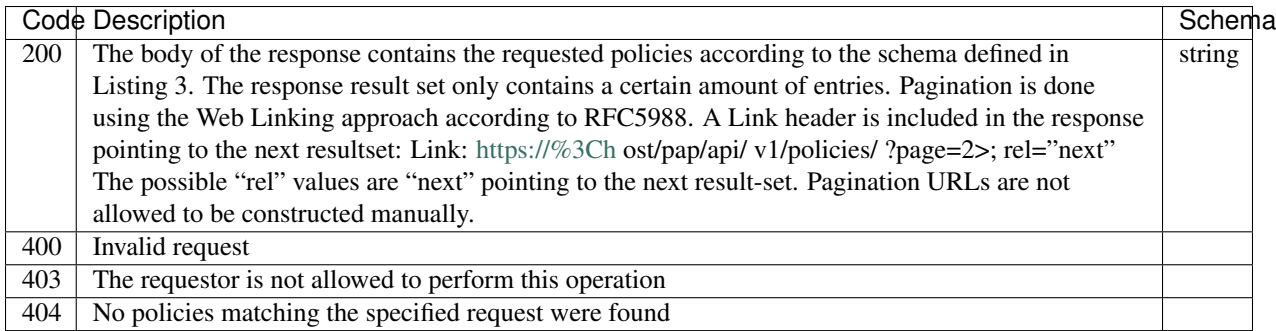

# *POST*

Summary: This endpoint is used by entities interfacing with the PAP to add a policy

# Description:

# Parameters

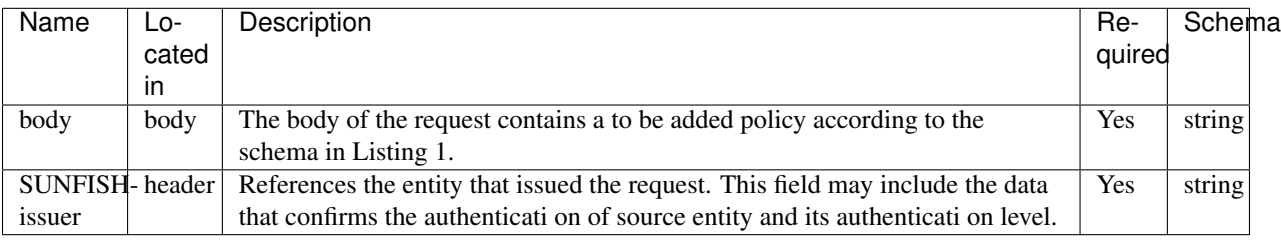

# Responses

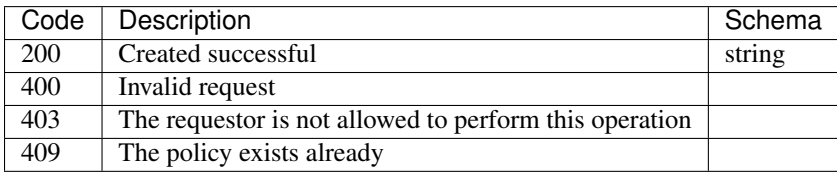

# **5.1.2 /v1/policies/{id}/{version}**

# *DELETE*

Summary: This endpoint is used by entities to remove policies

# Description:

# Parameters

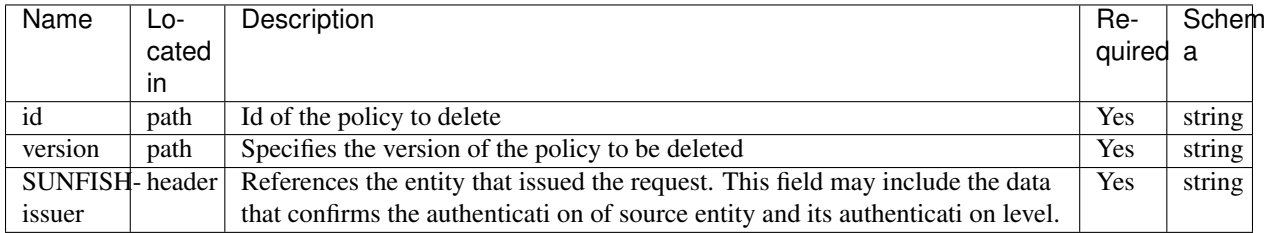

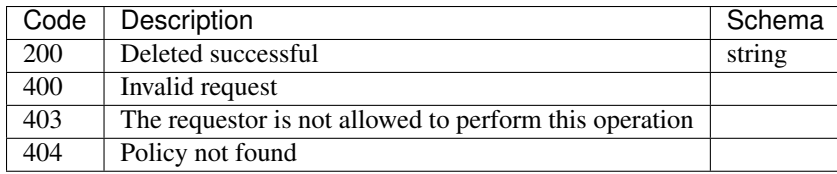

# <span id="page-20-0"></span>**5.2 SUNFISH Policy Decision Point (PDP) API**

This API is primarily used by adjacent PEPs to issue authorization requests for intra-zone and cross-zone interactions. In this specification we partially rely on the REST profile suggested by the OASIS XACML Standard

Version: 1.0.0

# Contact information:

Bernd Prünster [bernd.pruenster@a-sit.at](mailto:bernd.pruenster@a-sit.at)

# **5.2.1 /v1**

# *GET*

Summary: API entry point. This point is used to identify functionality and endpoints provided by PDP.

# Description:

# Parameters

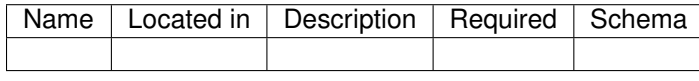

#### Responses

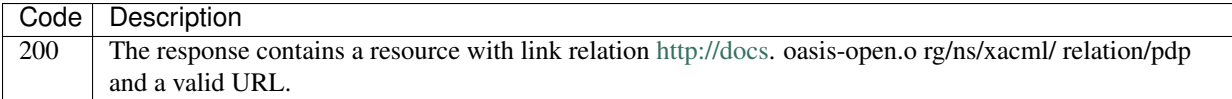

# **5.2.2 /v1/verifyServicePolicy**

# *POST*

Summary: Verify a service policy

# Description:

# Parameters

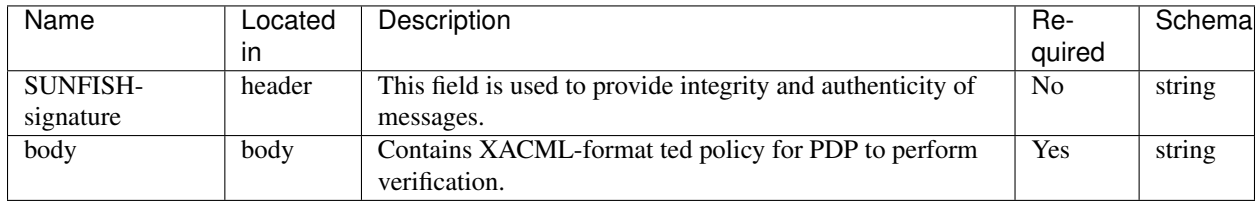

## Responses

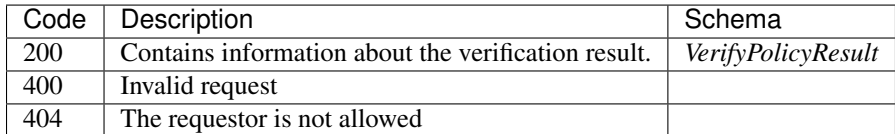

# **5.2.3 /v1/verifyServicePolicySet**

# *POST*

Summary: Verify a service policy set

# Description:

# Parameters

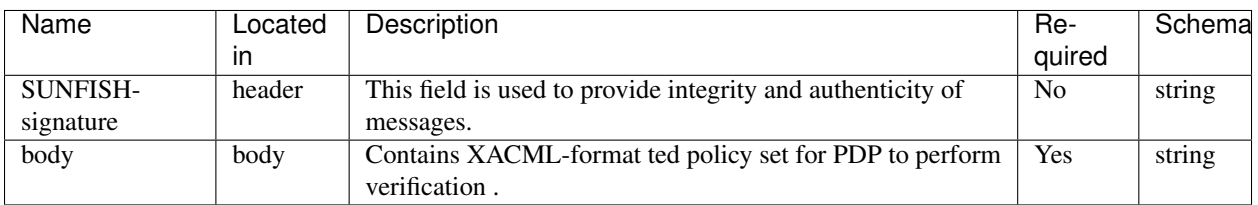

# Responses

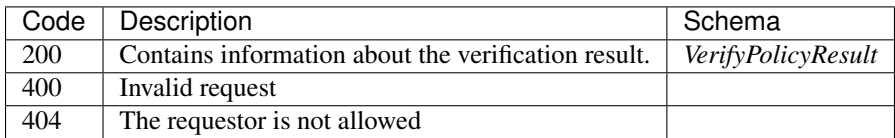

# **5.2.4 /v1/authorization**

# *POST*

Summary: This endpoint is used by PEPs to issue authorization decision requests to PDP. These requests are sent using POST method. Inputs to this endpoint are parameters that describe access requests initiated by entities interacting through the calling PEP. Additionally, this request contains other contextual parameters that can be used by PDP to evaluate request.

# Description:

### Parameters

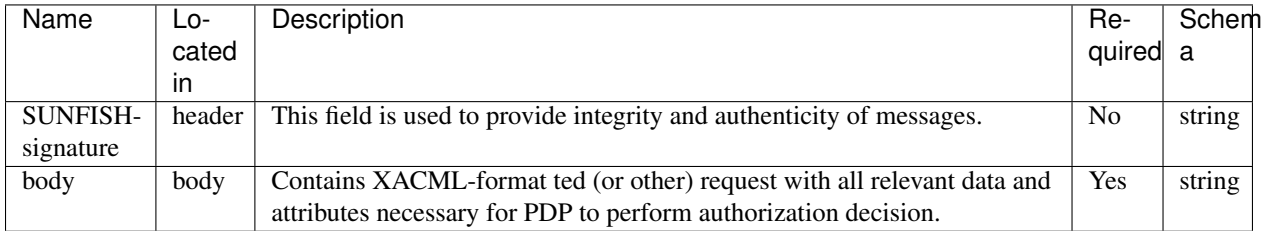

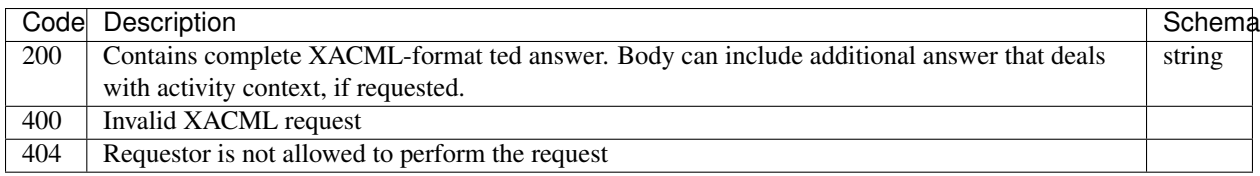

# **5.2.5 Models**

## VerifyPolicyResult

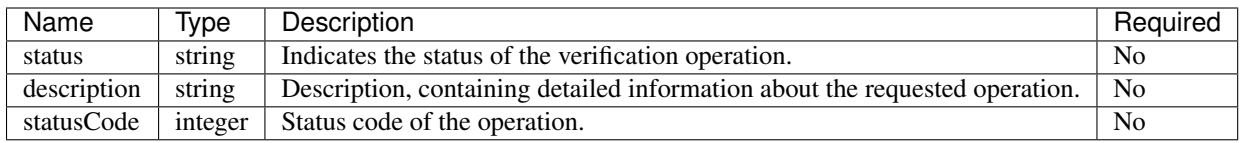

# <span id="page-22-0"></span>**5.3 SUNFISH Policy Enforcement Point (PEP) API**

The interactions executed inside one zone are checked by and enforced in the scope of a PEP assigned for that zone. The approach is similar for the zones that consist of geographically dispersed locations: each PEP (or sub-PEP) is responsible for its geographical unit or layer. Being the single point of contact of a zone, the PEP is primarily responsible for checking incoming and outgoing requests. In the second instance, depending on security settings and application requirements, PEP might serve as an inter-zone communication gateway, as well.

**Version: 1.0.0** 

# Contact information:

Dominik Ziegler [dominik.ziegler@a-sit.at](mailto:dominik.ziegler@a-sit.at)

# **5.3.1 /v1/request**

# *POST*

Summary: This endpoint is used by PEPs to POST new requests to other PEPs. Inputs to this endpoint are contextual parameters that establish the request, application and target specific settings. The response of this action is the data record that contains request id and data structure describing status parameters or other PEP requirements.

#### Description:

#### Parameters

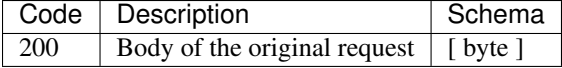

# **5.3.2 /v1/app-request**

# *POST*

Summary: Applications can POST new requests to this endpoint. Inputs to this endpoint are contextual parameters that establish the request, application and target specific settings. For this specification, the applications rely on common SUNFISH functionalities and components. The response of this action is the original response of the target service (synchronous use case).

# Description:

Parameters

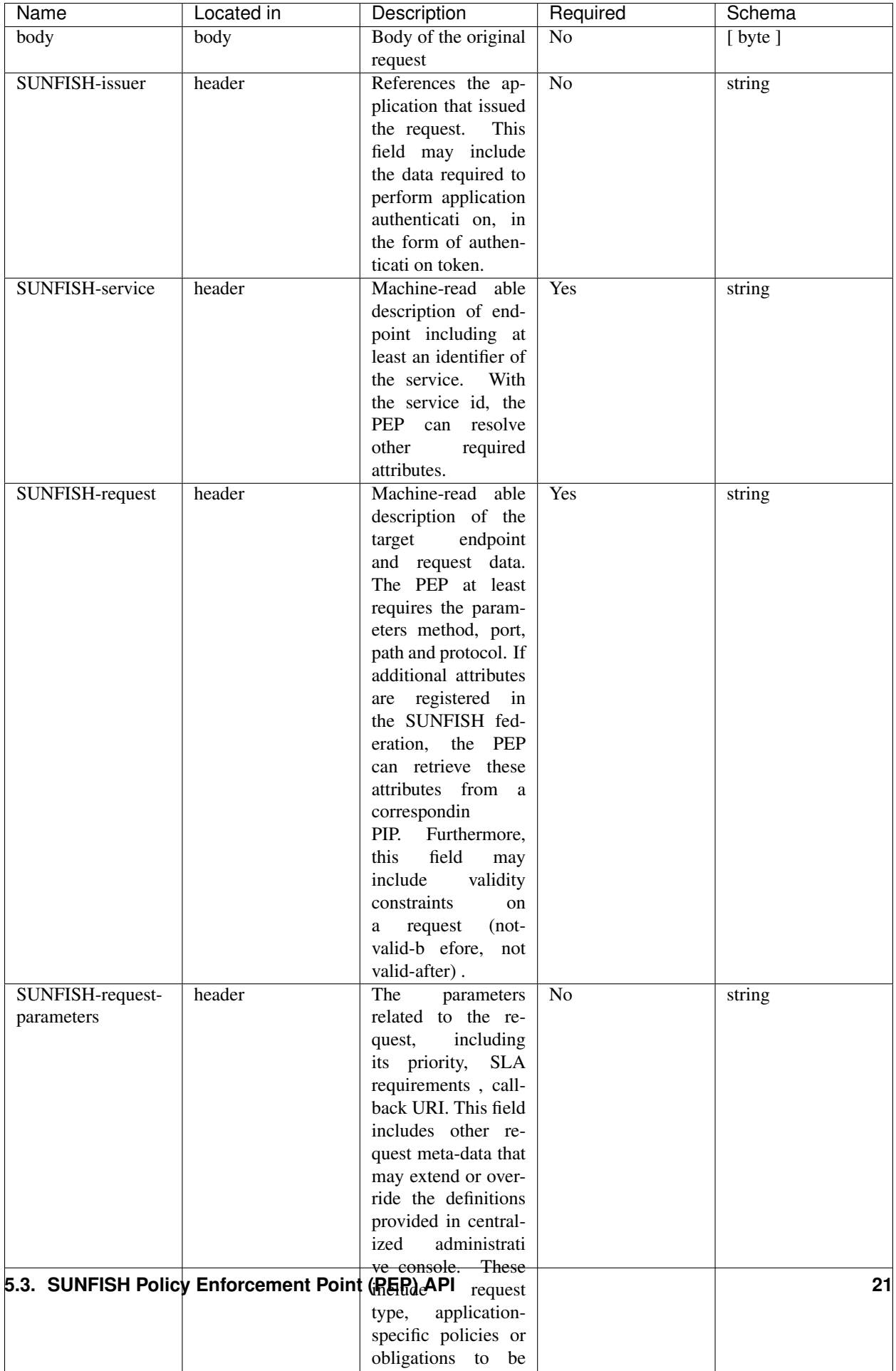

### Responses

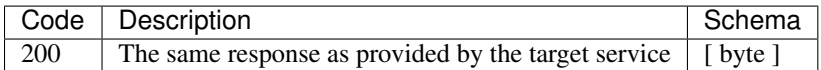

# <span id="page-25-0"></span>**5.4 SUNFISH Policy Information Point (PIP) API**

The PIP is generally defined as "the system entity that acts as source of attribute values

**Version: 1.0.0** 

## Contact information:

Dominik Ziegler [dominik.ziegler@a-sit.at](mailto:dominik.ziegler@a-sit.at)

# **5.4.1 /v1/collect**

# *GET*

Summary: This endpoint is used to retrieve collection of all available attribute ids

## Description:

# Parameters

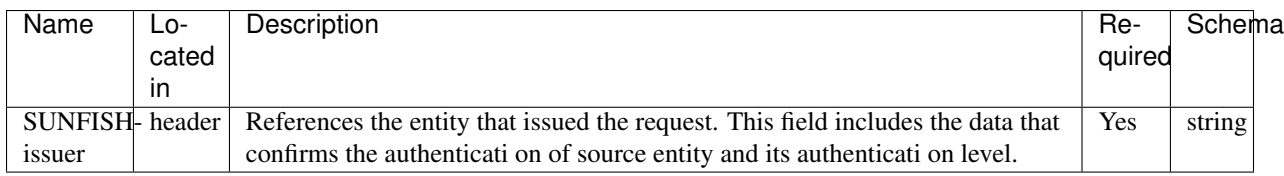

## Responses

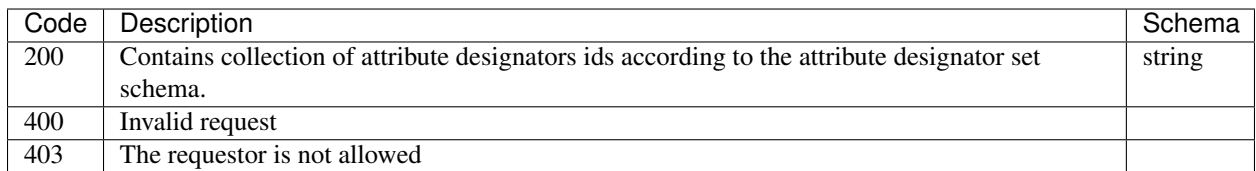

# **5.4.2 /v1/request**

# *POST*

Summary: This endpoint is used to retrieve additional attributes

## Description:

# Parameters

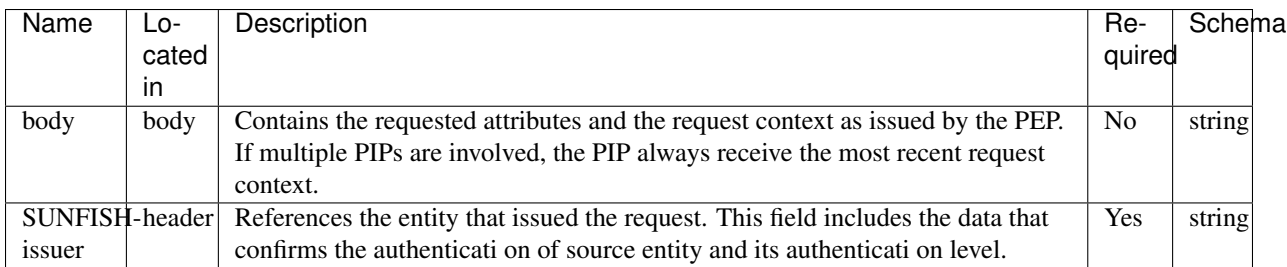

# Responses

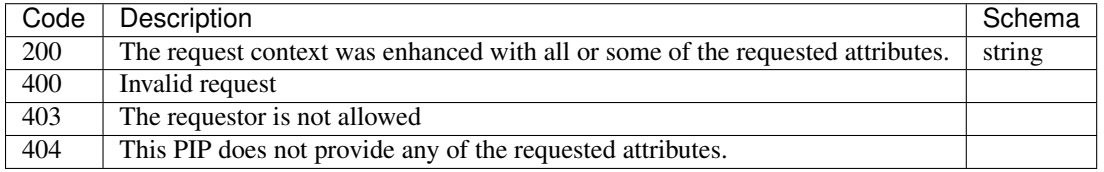

# <span id="page-26-0"></span>**5.5 SUNFISH Policy Retrieval Point (PRP) API**

The PRP is not included in the OASIS XACML standard, but provides another abstraction level of the PAP

**Version: 1.0.0** 

# Contact information:

Alexander Marsalek [alexander.marsalek@a-sit.at](mailto:alexander.marsalek@a-sit.at)

# **5.5.1 /v1/collect**

# *POST*

Summary: This endpoint is used by PDPs to retrieve collection of policies for specified decision request.

# Description:

# Parameters

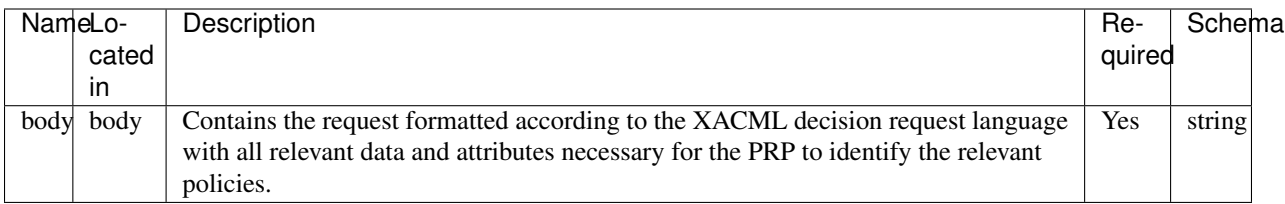

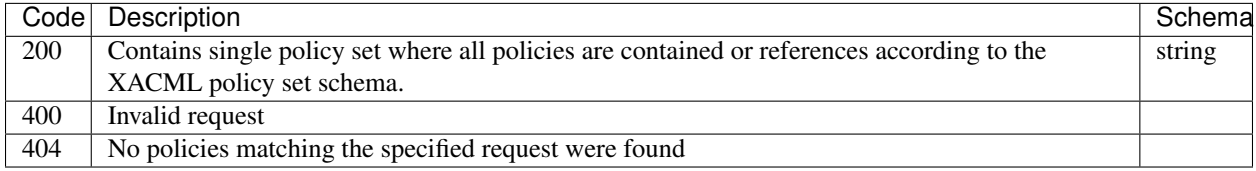

# **5.5.2 /v1/policyset/{id}/{version}**

# *GET*

Summary: This endpoint is used to retrieve policy by id. Optionally version can be specified.

# Description:

# Parameters

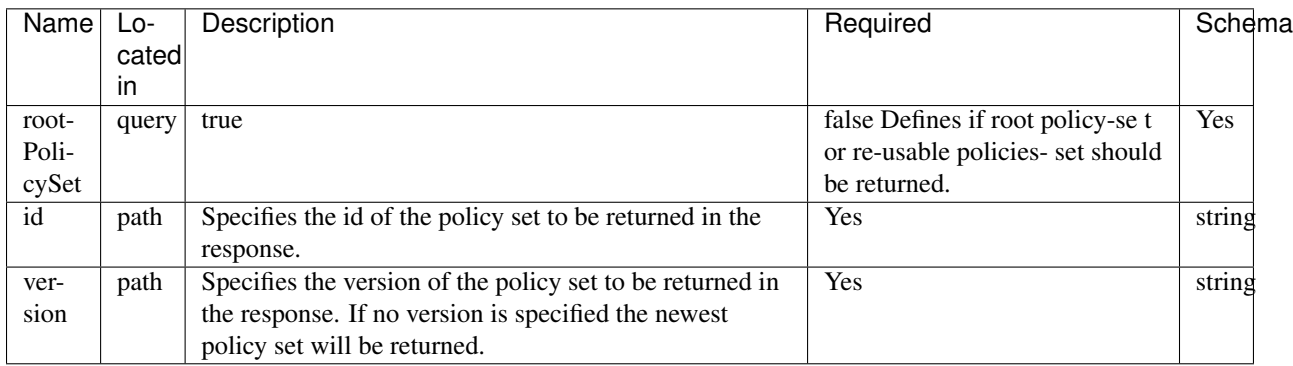

# Responses

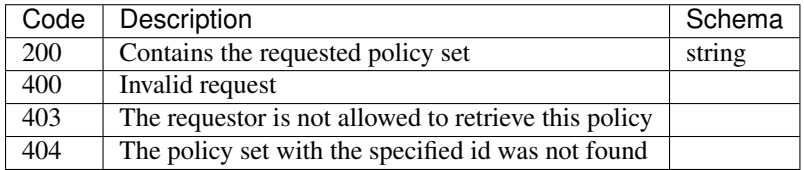

# **5.5.3 /v1/policy/{id}**

# *GET*

Summary: This endpoint is used to retrieve policy by id. Optionally version can be specified.

# Description:

# Parameters

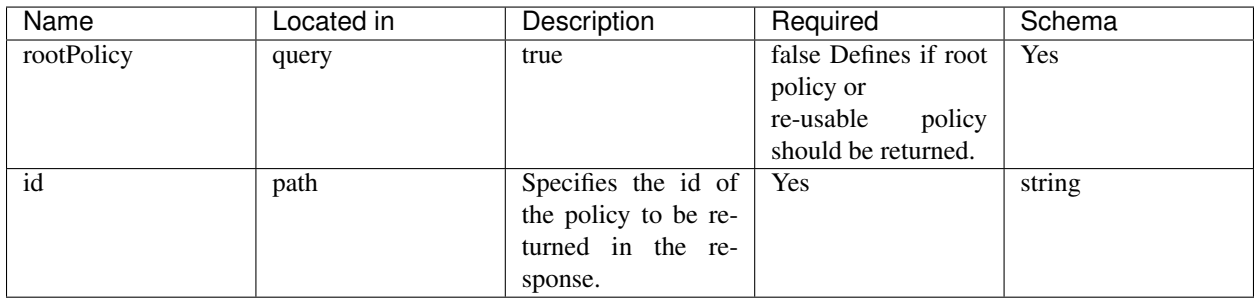

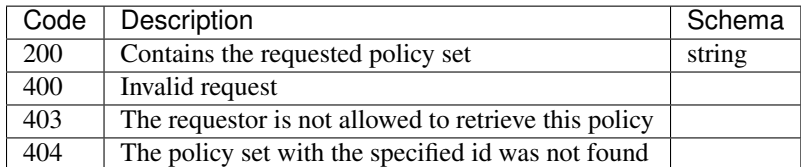

# **5.5.4 /v1/policyset/{id}**

# *GET*

Summary: This endpoint is used to retrieve policy by id. Optionally version can be specified.

# Description:

# **Parameters**

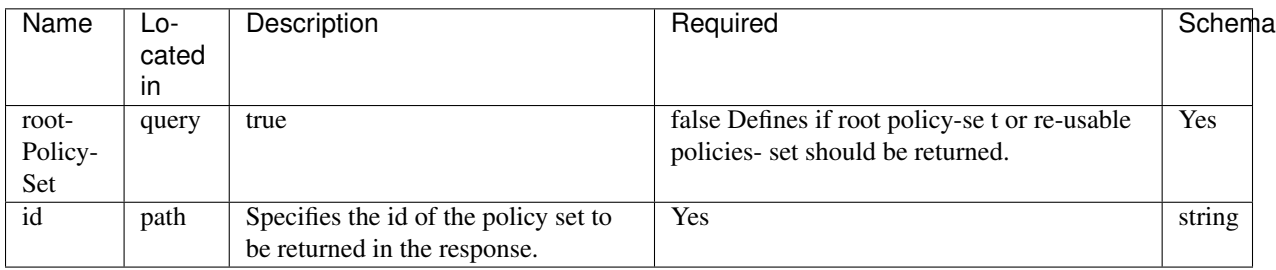

# Responses

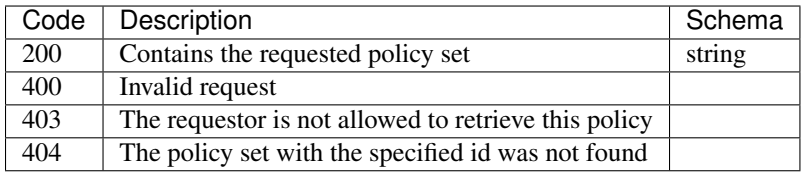

# **5.5.5 /v1/policy/{id}/{version}**

# *GET*

Summary: This endpoint is used to retrieve policy by id. Optionally version can be specified.

# Description:

# Parameters

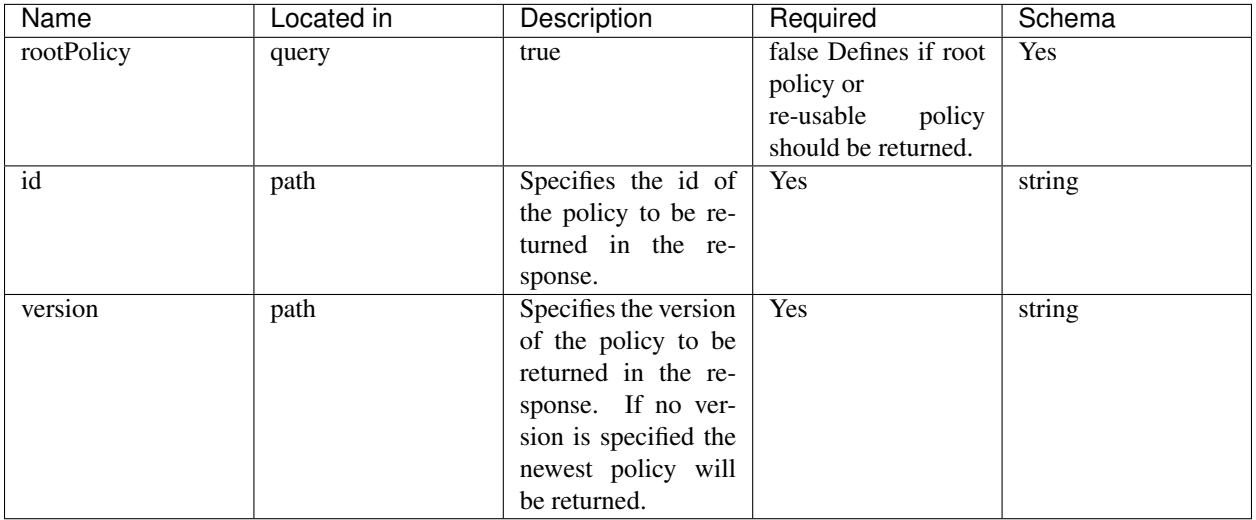

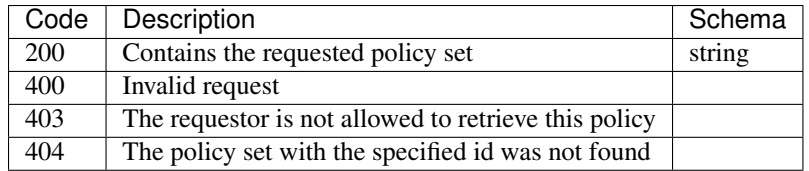

# <span id="page-29-0"></span>**5.6 SUNFISH Intelligent Workload Manager (IWM) API**

IWM provides lifecycle management for virtual resources in a multi-cloud multi-tenant environment. It also provides optimized planner for the target infrastructure (costs, tags, etc). Functionality is implemented on top of the Waldur hybrid cloud broker.

Version: 1.0.0

## Contact information:

Ilja Livenson [ilja.livenson@gmail.com](mailto:ilja.livenson@gmail.com)

# **5.6.1**

## PUT /api/openstacktenant-snapshots/{uuid}/

• Consumes: [u'application/json']

# Parameters

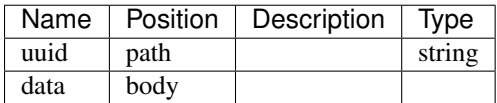

#### Responses

*200 -*

#### DELETE /api/openstacktenant-snapshots/{uuid}/

#### Parameters

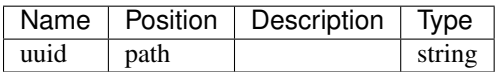

#### Responses

*204 -*

# PATCH /api/openstacktenant-snapshots/{uuid}/

• Consumes: [u'application/json']

# Parameters

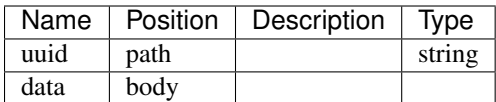

## Responses

*200 -*

# GET /api/openstacktenant-snapshots/{uuid}/

# Parameters

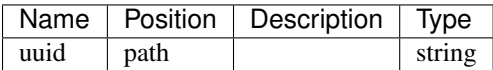

#### Responses

*200 -*

# GET /api/customers/{uuid}/users/

A list of users connected to the customer

• Description: A list of users connected to the customer

#### Parameters

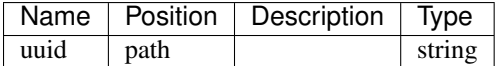

#### Responses

*200 -*

#### POST /api/project-permissions/

- Projects are connected to customers, whereas the project may belong to one customer only,

- Description: Projects are connected to customers, whereas the project may belong to one customer only, and the customer may have multiple projects. - Projects are connected to services, whereas the project may contain multiple services, and the service may belong to multiple projects. - Staff members can list all available projects of any customer and create new projects. - Customer owners can list all projects that belong to any of the customers they own. Customer owners can also create projects for the customers they own. - Project administrators can list all the projects they are administrators in. - Project managers can list all the projects they are managers in.
- Consumes: [u'application/json']

#### Parameters

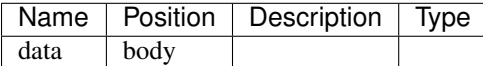

#### Responses

*201 -*

### GET /api/project-permissions/

Project permissions expresses connection of user to a project.

• Description: Project permissions expresses connection of user to a project. User may have either project manager or system administrator permission in the project. Use \*/api/project-permissions/\* endpoint to maintain project permissions.

Note that project permissions can be viewed and modified only by customer owners and staff users.

To list all visible permissions, run a \*\*GET\*\* query against a list. Response will contain a list of project users and their brief data.

To add a new user to the project, \*\*POST\*\* a new relationship to \*/api/project-permissions/\* endpoint specifying project, user and the role of the user ('admin' or 'manager'):

.. code-block:: http

POST /api/project-permissions/ HTTP/1.1 Accept: application/json Authorization: Token 95a688962bf68678fd4c8cec4d138ddd9493c93b Host: example.com

{ "project": "http://example.com/api/projects/6c9b01c251c24174a6691a1f894fae31/", "role": "manager", "user": "http://example.com/api/users/82cec6c8e0484e0ab1429412fe4194b7/" }

#### Parameters

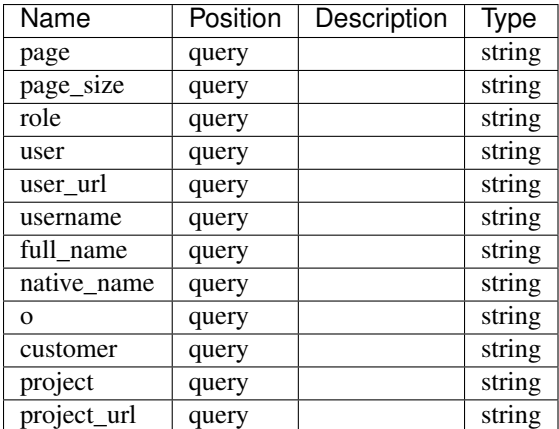

#### Responses

*200 -*

# POST /api/openstack-tenants/{uuid}/pull\_floating\_ips/

#### Parameters

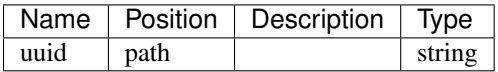

# Responses

*201 -*

# PUT /api/hooks-email/{uuid}/

• Consumes: [u'application/json']

# Parameters

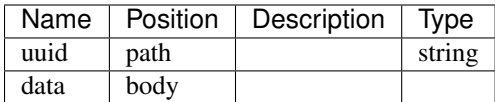

# Responses

*200 -*

# DELETE /api/hooks-email/{uuid}/

# Parameters

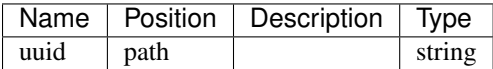

#### Responses

*204 -*

# PATCH /api/hooks-email/{uuid}/

• Consumes: [u'application/json']

# Parameters

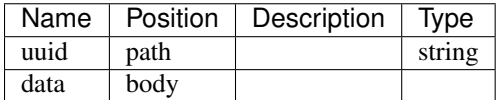

# Responses

*200 -*

# GET /api/hooks-email/{uuid}/

#### Parameters

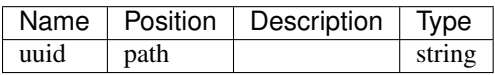

## Responses

*200 -*

## POST /api/openstacktenant-snapshots/

• Consumes: [u'application/json']

# Parameters

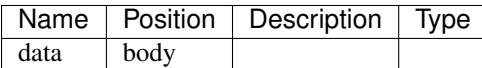

# Responses

*201 -*

# GET /api/openstacktenant-snapshots/

# Parameters

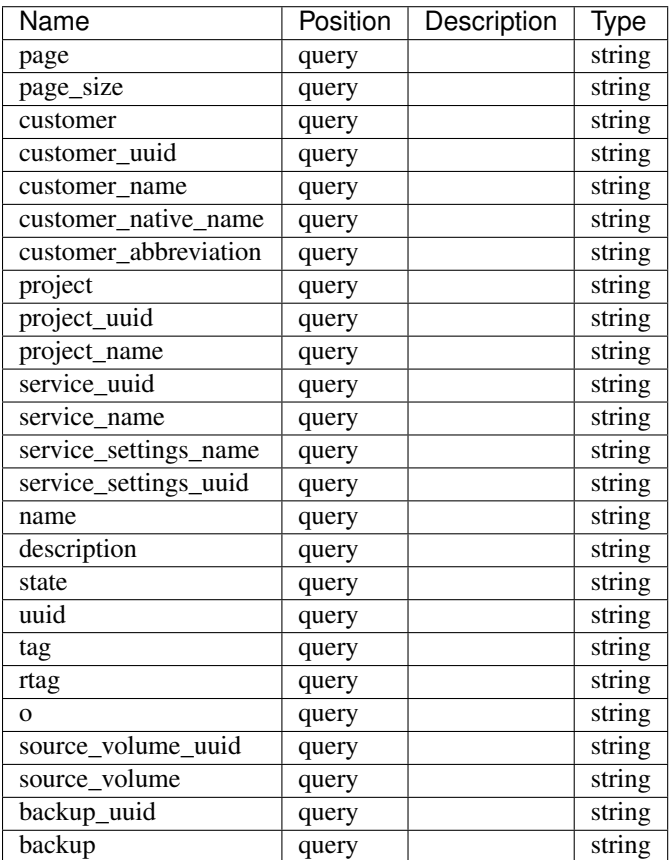

## Responses

*200 -*

# PUT /api/openstacktenant-service-project-link/{id}/

• Consumes: [u'application/json']

# **Parameters**

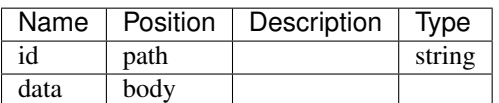

## Responses

*200 -*

# DELETE /api/openstacktenant-service-project-link/{id}/

# **Parameters**

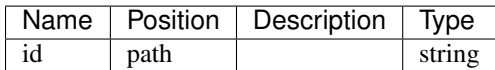

#### Responses

*204 -*

### PATCH /api/openstacktenant-service-project-link/{id}/

• Consumes: [u'application/json']

#### Parameters

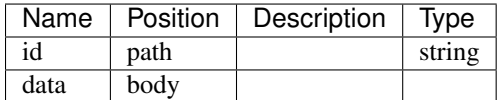

Responses

*200 -*

#### GET /api/openstacktenant-service-project-link/{id}/

To remove a link, issue \*\*DELETE\*\* to URL of the corresponding connection as stuff user or customer owner.

• Description: To remove a link, issue \*\*DELETE\*\* to URL of the corresponding connection as stuff user or customer owner.

#### Parameters

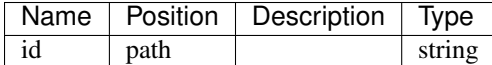

#### Responses

*200 -*

#### POST /api/openstack-tenants/{uuid}/create\_floating\_ip/

#### Parameters

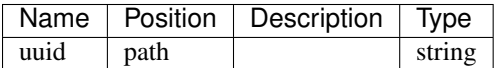

#### Responses

*201 -*

#### PUT /api/project-permissions/{id}/

- Projects are connected to customers, whereas the project may belong to one customer only,

- Description: Projects are connected to customers, whereas the project may belong to one customer only, and the customer may have multiple projects. - Projects are connected to services, whereas the project may contain multiple services, and the service may belong to multiple projects. - Staff members can list all available projects of any customer and create new projects. - Customer owners can list all projects that belong to any of the customers they own. Customer owners can also create projects for the customers they own. - Project administrators can list all the projects they are administrators in. - Project managers can list all the projects they are managers in.
- Consumes: [u'application/json']

#### **Parameters**

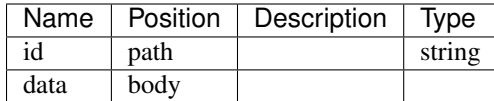

## Responses

*200 -*

# DELETE /api/project-permissions/{id}/

To remove a user from a project, delete corresponding connection (\*\*url\*\* field). Successful deletion

• Description: To remove a user from a project, delete corresponding connection (\*\*url\*\* field). Successful deletion will return status code 204.

.. code-block:: http

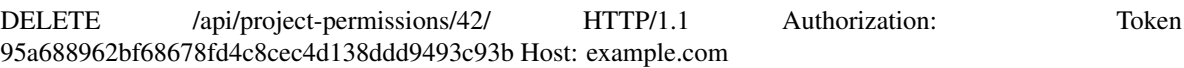

#### **Parameters**

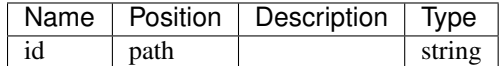

#### Responses

*204 -*

#### PATCH /api/project-permissions/{id}/

- Projects are connected to customers, whereas the project may belong to one customer only,

- Description: Projects are connected to customers, whereas the project may belong to one customer only, and the customer may have multiple projects. - Projects are connected to services, whereas the project may contain multiple services, and the service may belong to multiple projects. - Staff members can list all available projects of any customer and create new projects. - Customer owners can list all projects that belong to any of the customers they own. Customer owners can also create projects for the customers they own. - Project administrators can list all the projects they are administrators in. - Project managers can list all the projects they are managers in.
- Consumes: [u'application/json']

#### Parameters

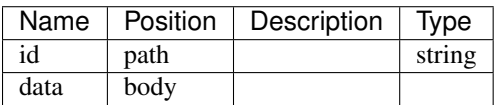

#### Responses

*200 -*

#### GET /api/project-permissions/{id}/

- Projects are connected to customers, whereas the project may belong to one customer only,
• Description: - Projects are connected to customers, whereas the project may belong to one customer only, and the customer may have multiple projects. - Projects are connected to services, whereas the project may contain multiple services, and the service may belong to multiple projects. - Staff members can list all available projects of any customer and create new projects. - Customer owners can list all projects that belong to any of the customers they own. Customer owners can also create projects for the customers they own. - Project administrators can list all the projects they are administrators in. - Project managers can list all the projects they are managers in.

### Parameters

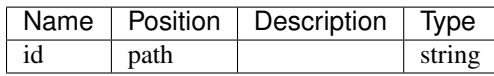

### Responses

*200 -*

## GET /api/events/event\_groups/

Returns a list of groups with event types.

• Description: Returns a list of groups with event types. Group is used in exclude\_features query param.

#### Parameters

Name | Position | Description | Type

#### Responses

*200 -*

### PUT /api/hooks-push/{uuid}/

• Consumes: [u'application/json']

#### Parameters

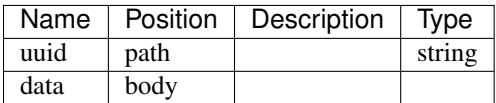

#### Responses

*200 -*

### DELETE /api/hooks-push/{uuid}/

## **Parameters**

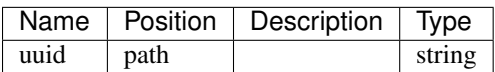

### Responses

*204 -*

PATCH /api/hooks-push/{uuid}/

• Consumes: [u'application/json']

## Parameters

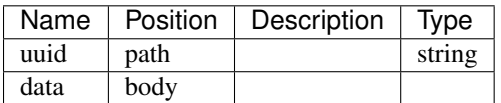

# Responses

*200 -*

## GET /api/hooks-push/{uuid}/

## Parameters

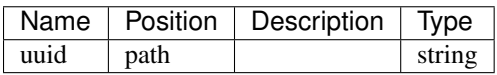

#### Responses

*200 -*

# GET /api/events/scope\_types/

Returns a list of scope types acceptable by events filter.

• Description: Returns a list of scope types acceptable by events filter.

## Parameters

Name | Position | Description | Type

## Responses

*200 -*

## PUT /api/openstack-floating-ips/{uuid}/

## Parameters

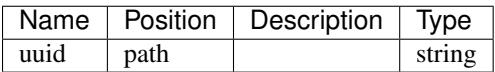

## Responses

*200 -*

### DELETE /api/openstack-floating-ips/{uuid}/

## Parameters

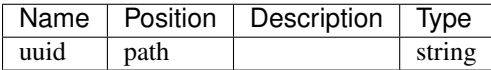

## Responses

*204 -*

## PATCH /api/openstack-floating-ips/{uuid}/

## Parameters

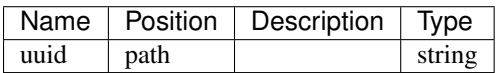

# Responses

*200 -*

# GET /api/openstack-floating-ips/{uuid}/

## Parameters

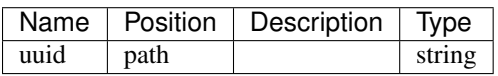

#### Responses

*200 -*

## POST /api/openstacktenant-volumes/{uuid}/extend/

Increase volume size

- Description: Increase volume size
- Consumes: [u'application/json']

## Parameters

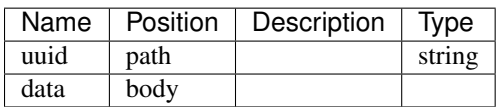

## Responses

*201 -*

## PUT /api/openstack-subnets/{uuid}/

• Consumes: [u'application/json']

## Parameters

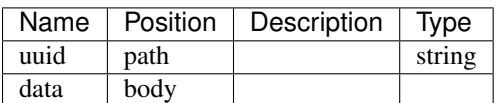

## Responses

*200 -*

DELETE /api/openstack-subnets/{uuid}/

#### Parameters

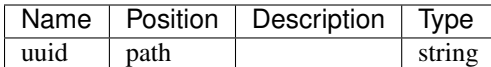

#### Responses

*204 -*

### PATCH /api/openstack-subnets/{uuid}/

• Consumes: [u'application/json']

# Parameters

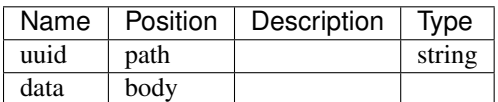

### Responses

*200 -*

# GET /api/openstack-subnets/{uuid}/

## Parameters

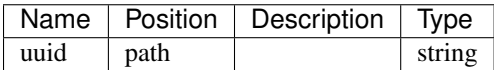

### Responses

*200 -*

# PUT /api/openstacktenant-instances/{uuid}/

OpenStack instance permissions

• Description: OpenStack instance permissions ^^^^^^^^^^^^^^^^^^^^^^^^^^^^^^

- Staff members can list all available VM instances in any service. - Customer owners can list all VM instances in all the services that belong to any of the customers they own. - Project administrators can list all VM instances, create new instances and start/stop/restart instances in all the services that are connected to any of the projects they are administrators in. - Project managers can list all VM instances in all the services that are connected to any of the projects they are managers in.

• Consumes: [u'application/json']

# Parameters

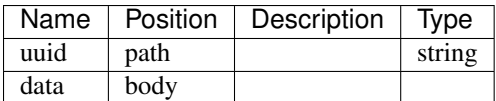

### Responses

*200 -*

## DELETE /api/openstacktenant-instances/{uuid}/

Deletion of an instance is done through sending a \*\*DELETE\*\* request to the instance URI.

- Description: Deletion of an instance is done through sending a \*\*DELETE\*\* request to the instance URI. Valid request example (token is user specific):
	- .. code-block:: http

DELETE /api/openstacktenant-instances/abceed63b8e844afacd63daeac855474/ HTTP/1.1 Authorization: Token c84d653b9ec92c6cbac41c706593e66f567a7fa4 Host: example.com

Only stopped instances or instances in ERRED state can be deleted.

By default when instance is destroyed, all data volumes attached to it are destroyed too. In order to preserve data volumes use query parameter ?delete\_volumes=false In this case data volumes are detached from the instance and then instance is destroyed. Note that system volume is deleted anyway. For example:

.. code-block:: http

DELETE /api/openstacktenant-instances/abceed63b8e844afacd63daeac855474/?delete\_volumes=false HTTP/1.1 Authorization: Token c84d653b9ec92c6cbac41c706593e66f567a7fa4 Host: example.com

### **Parameters**

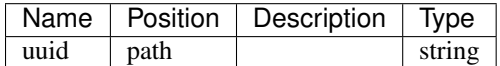

#### Responses

*204 -*

### PATCH /api/openstacktenant-instances/{uuid}/

OpenStack instance permissions

• Description: OpenStack instance permissions ^^^^^^^^^^^^^^^^^^^^^^^^^^^^^^

- Staff members can list all available VM instances in any service. - Customer owners can list all VM instances in all the services that belong to any of the customers they own. - Project administrators can list all VM instances, create new instances and start/stop/restart instances in all the services that are connected to any of the projects they are administrators in. - Project managers can list all VM instances in all the services that are connected to any of the projects they are managers in.

• Consumes: [u'application/json']

## **Parameters**

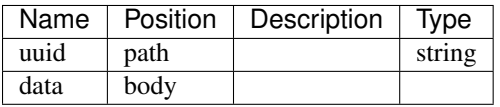

### Responses

*200 -*

### GET /api/openstacktenant-instances/{uuid}/

OpenStack instance permissions

• Description: OpenStack instance permissions ^^^^^^^^^^^^^^^^^^^^^^^^^^^^^^

- Staff members can list all available VM instances in any service. - Customer owners can list all VM instances in all the services that belong to any of the customers they own. - Project administrators can list all VM instances, create new instances and start/stop/restart instances in all the services that are connected to any of the projects they are administrators in. - Project managers can list all VM instances in all the services that are connected to any of the projects they are managers in.

### Parameters

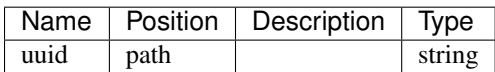

### Responses

*200 -*

## POST /api/openstacktenant-instances/{uuid}/change\_flavor/

OpenStack instance permissions

• Description: OpenStack instance permissions ^^^^^^^^^^^^^^^^^^^^^^^^^^^^^^

- Staff members can list all available VM instances in any service. - Customer owners can list all VM instances in all the services that belong to any of the customers they own. - Project administrators can list all VM instances, create new instances and start/stop/restart instances in all the services that are connected to any of the projects they are administrators in. - Project managers can list all VM instances in all the services that are connected to any of the projects they are managers in.

• Consumes: [u'application/json']

## **Parameters**

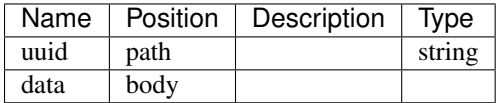

### Responses

*201 -*

### POST /api/hooks-web/

To create new web hook issue \*\*POST\*\* against \*/api/hooks-web/\* as an authenticated user.

• Description: To create new web hook issue \*\*POST\*\* against \*/api/hooks-web/\* as an authenticated user. You should specify list of event\_types or event\_groups.

Example of a request:

.. code-block:: http

POST /api/hooks-web/ HTTP/1.1 Content-Type: application/json Accept: application/json Authorization: Token c84d653b9ec92c6cbac41c706593e66f567a7fa4 Host: example.com

{ "event\_types": ["resource\_start\_succeeded"], "event\_groups": ["users"], "destination\_url": "http://example.com/" }

When hook is activated, \*\*POST\*\* request is issued against destination URL with the following data:

.. code-block:: javascript

{ "timestamp": "2015-07-14T12:12:56.000000", "message": "Customer ABC LLC has been updated.", "type": "customer\_update\_succeeded", "context": { "user\_native\_name": "Walter Lebrowski", "customer\_contact\_details": "", "user\_username": "Walter", "user\_uuid": "1c3323fc4ae44120b57ec40dea1be6e6", "customer\_uuid": "4633bbbb0b3a4b91bffc0e18f853de85", "ip\_address": "8.8.8.8", "user\_full\_name": "Walter Lebrowski", "customer\_abbreviation": "ABC LLC", "customer\_name": "ABC LLC" }, "levelname": "INFO" }

Note that context depends on event type.

• Consumes: [u'application/json']

### Parameters

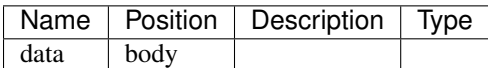

### Responses

*201 -*

### GET /api/hooks-web/

### Parameters

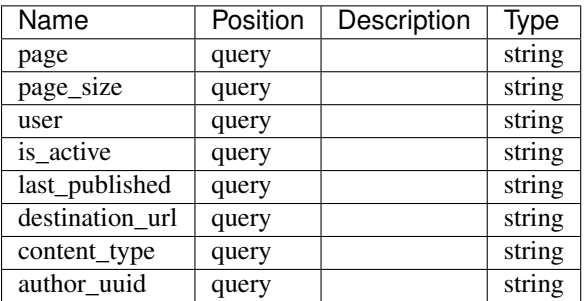

### Responses

*200 -*

### POST /api/openstack-tenants/

• Consumes: [u'application/json']

## Parameters

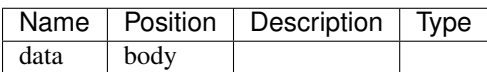

### Responses

*201 -*

## GET /api/openstack-tenants/

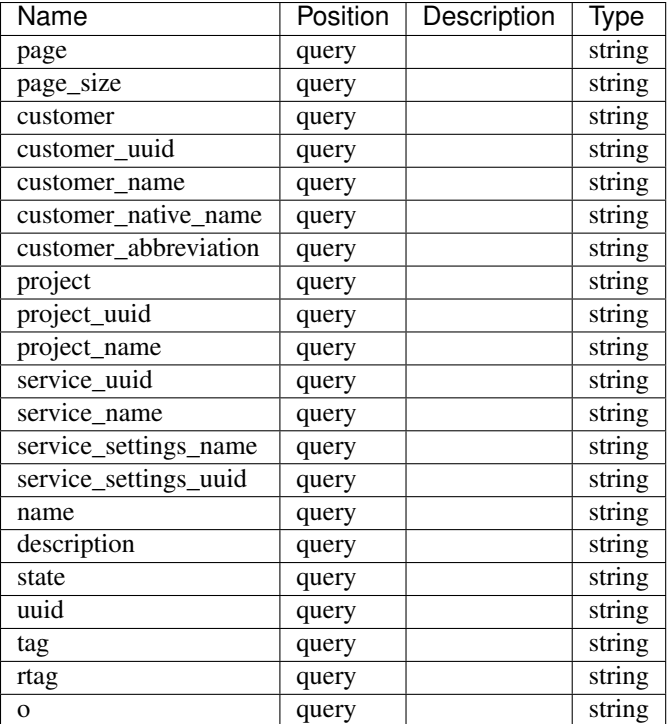

*200 -*

## POST /api/openstack-floating-ips/

### Parameters

Name | Position | Description | Type

# Responses

*201 -*

## GET /api/openstack-floating-ips/

To get a list of all available floating IPs, issue \*\*GET\*\* against \*/api/floating-ips/\*.

• Description: To get a list of all available floating IPs, issue \*\*GET\*\* against \*/api/floating-ips/\*. Floating IPs are read only. Each floating IP has fields: 'address', 'status'.

Status \*DOWN\* means that floating IP is not linked to a VM, status \*ACTIVE\* means that it is in use.

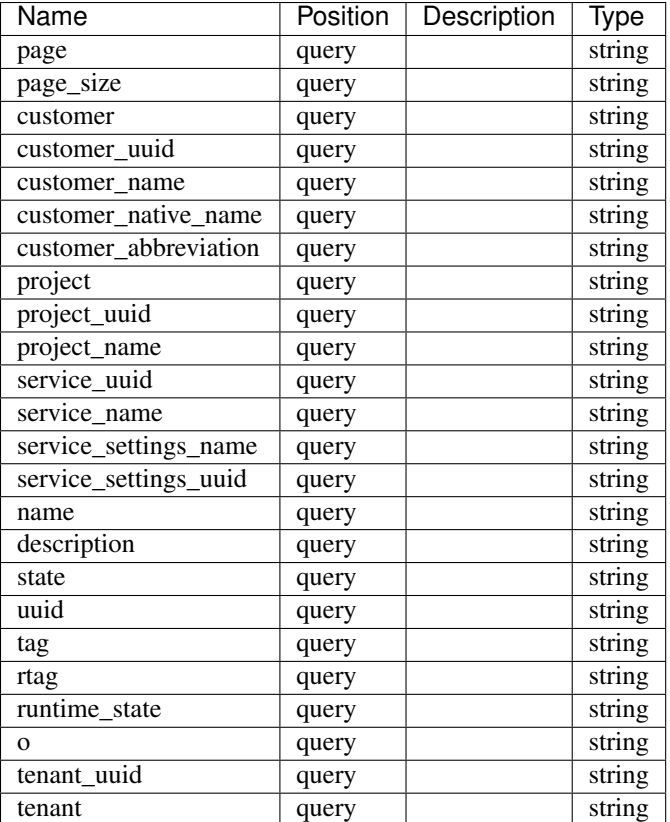

*200 -*

# POST /api/openstack-subnets/

• Consumes: [u'application/json']

# Parameters

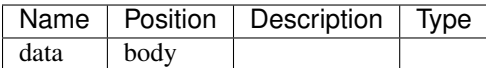

# Responses

*201 -*

# GET /api/openstack-subnets/

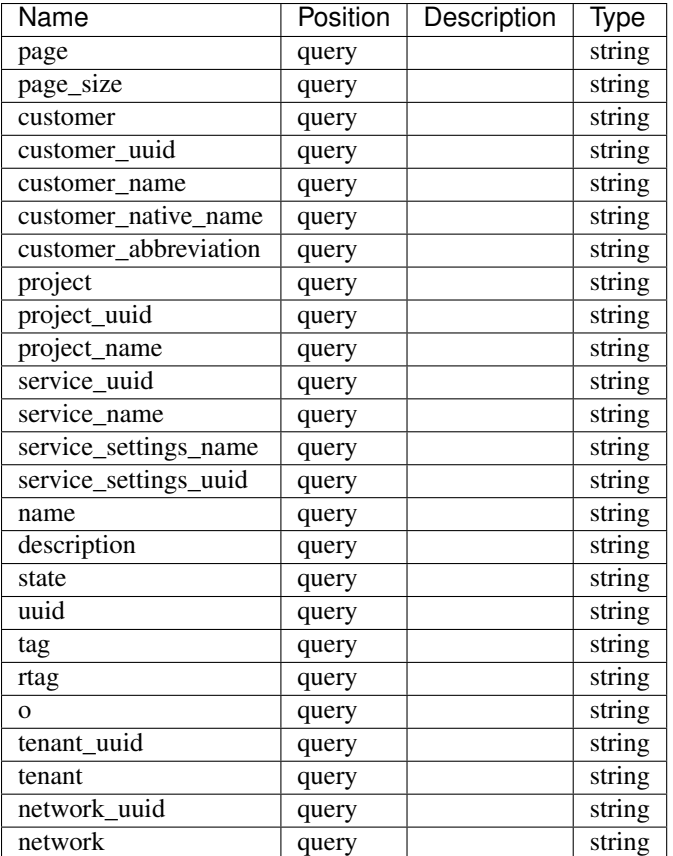

*200 -*

# POST /api/openstack/

• Consumes: [u'application/json']

# Parameters

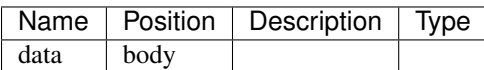

### Responses

*201 -*

### GET /api/openstack/

To create a service, issue a \*\*POST\*\* to \*/api/openstack/\* as a customer owner.

• Description: To create a service, issue a \*\*POST\*\* to \*/api/openstack/\* as a customer owner.

You can create service based on shared service settings. Example:

.. code-block:: http

POST /api/openstack/ HTTP/1.1 Content-Type: application/json Accept: application/json Authorization: Token c84d653b9ec92c6cbac41c706593e66f567a7fa4 Host: example.com

{ "name": "Common OpenStack", "customer": "http://example.com/api/customers/1040561ca9e046d2b74268600c7e1105/", "settings": "http://example.com/api/service-settings/93ba615d6111466ebe3f792669059cb4/" }

Or provide your own credentials. Example:

.. code-block:: http

POST /api/openstack/ HTTP/1.1 Content-Type: application/json Accept: application/json Authorization: Token c84d653b9ec92c6cbac41c706593e66f567a7fa4 Host: example.com

{ "name": "My OpenStack", "customer": "http://example.com/api/customers/1040561ca9e046d2b74268600c7e1105/", "backend\_url": "http://keystone.example.com:5000/v2.0", "username": "admin", "password": "secret" }

### Parameters

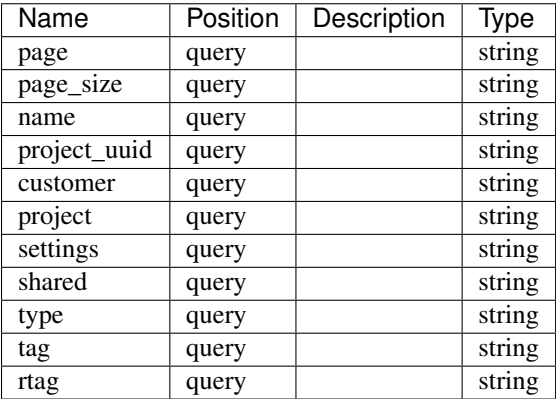

#### Responses

*200 -*

### GET /api/customers/{uuid}/balance\_history/

#### **Parameters**

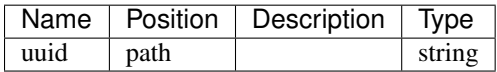

#### Responses

*200 -*

### POST /api/openstacktenant-instances/{uuid}/stop/

OpenStack instance permissions

• Description: OpenStack instance permissions ^^^^^^^^^^^^^^^^^^^^^^^^^^^^^^

- Staff members can list all available VM instances in any service. - Customer owners can list all VM instances in all the services that belong to any of the customers they own. - Project administrators can list all VM instances, create new instances and start/stop/restart instances in all the services that are connected to any of the projects they are administrators in. - Project managers can list all VM instances in all the services that are connected to any of the projects they are managers in.

• Consumes: [u'application/json']

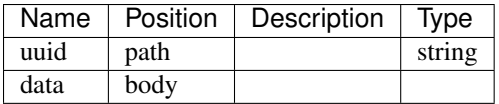

*201 -*

### POST /api/openstack-networks/{uuid}/pull/

• Consumes: [u'application/json']

### Parameters

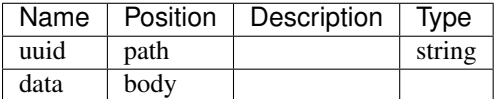

#### Responses

*201 -*

### POST /api/projects/

A new project can be created by users with staff privilege (is\_staff=True) or customer owners.

• Description: A new project can be created by users with staff privilege (is staff=True) or customer owners. Project resource quota is optional. Example of a valid request:

.. code-block:: http

POST /api/projects/ HTTP/1.1 Content-Type: application/json Accept: application/json Authorization: Token c84d653b9ec92c6cbac41c706593e66f567a7fa4 Host: example.com

{ "name": "Project A", "customer": "http://example.com/api/customers/6c9b01c251c24174a6691a1f894fae31/", }

• Consumes: [u'application/json']

#### Parameters

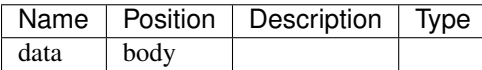

#### Responses

*201 -*

### GET /api/projects/

To get a list of projects, run \*\*GET\*\* against \*/api/projects/\* as authenticated user.

• Description: To get a list of projects, run \*\*GET\*\* against \*/api/projects/\* as authenticated user. Here you can also check actual value for project quotas and project usage

Note that a user can only see connected projects:

- projects that the user owns as a customer - projects where user has any role

Supported logic filters:

- ?can\_manage - return a list of projects where current user is manager or a customer owner; - ?can\_admin return a list of projects where current user is admin;

## Parameters

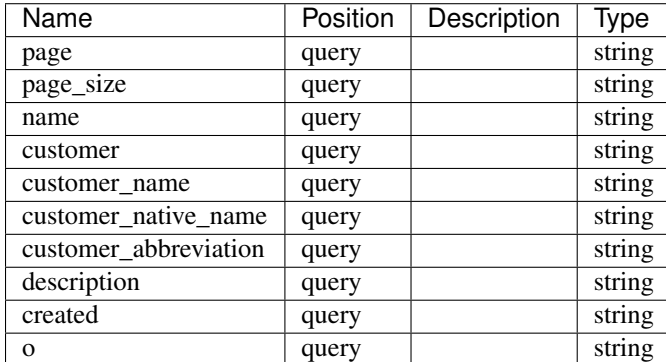

#### Responses

*200 -*

## POST /api/openstacktenant-instances/

OpenStack instance permissions

• Description: OpenStack instance permissions ^^^^^^^^^^^^^^^^^^^^^^^^^^^^^^

- Staff members can list all available VM instances in any service. - Customer owners can list all VM instances in all the services that belong to any of the customers they own. - Project administrators can list all VM instances, create new instances and start/stop/restart instances in all the services that are connected to any of the projects they are administrators in. - Project managers can list all VM instances in all the services that are connected to any of the projects they are managers in.

• Consumes: [u'application/json']

## Parameters

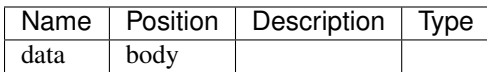

#### Responses

*201 -*

### GET /api/openstacktenant-instances/

OpenStack instance permissions

• Description: OpenStack instance permissions ^^^^^^^^^^^^^^^^^^^^^^^^^^^^^^

- Staff members can list all available VM instances in any service. - Customer owners can list all VM instances in all the services that belong to any of the customers they own. - Project administrators can list all VM instances, create new instances and start/stop/restart instances in all the services that are connected to any of the projects they are administrators in. - Project managers can list all VM instances in all the services that are connected to any of the projects they are managers in.

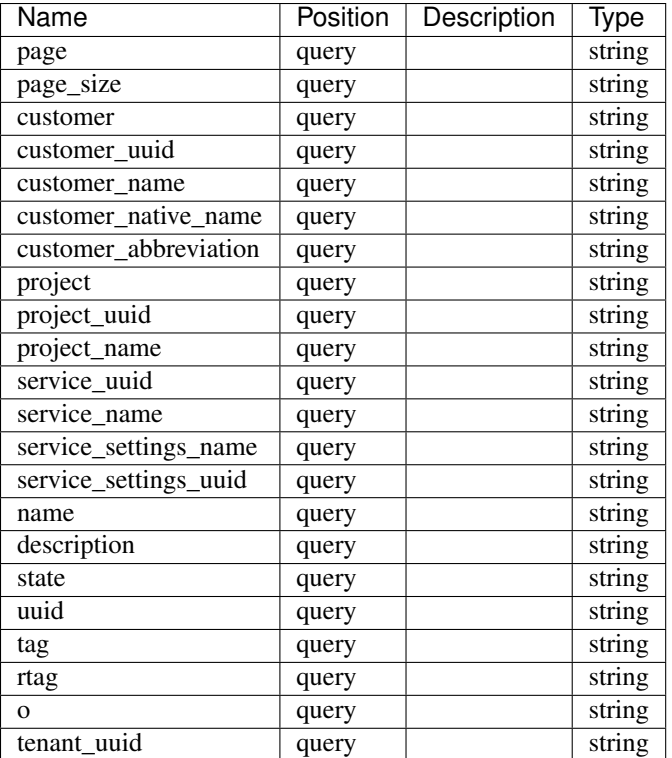

*200 -*

# GET /api/openstacktenant-security-groups/

## Parameters

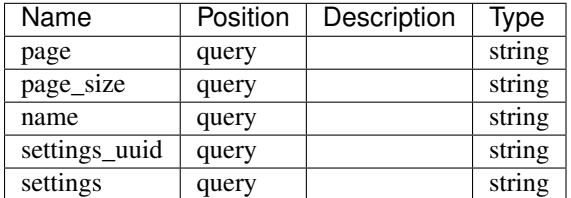

# Responses

*200 -*

# POST /api/openstack-networks/

• Consumes: [u'application/json']

# **Parameters**

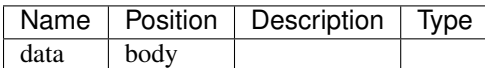

# Responses

*201 -*

# GET /api/openstack-networks/

## Parameters

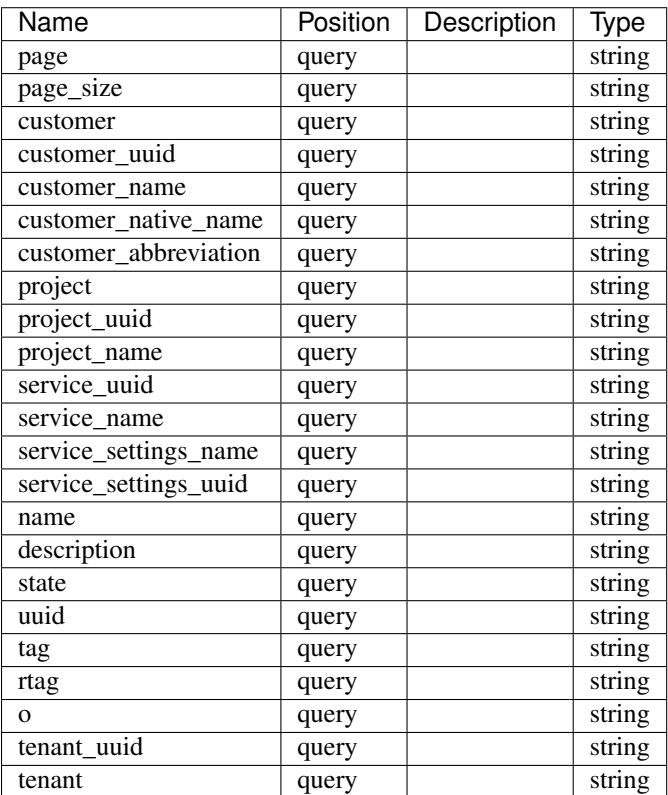

### Responses

*200 -*

## POST /api/openstack-tenants/{uuid}/pull/

• Consumes: [u'application/json']

## **Parameters**

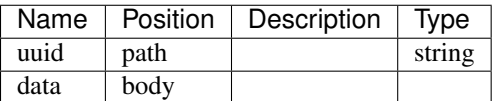

# Responses

*201 -*

# GET /api/openstacktenant-security-groups/{uuid}/

## Parameters

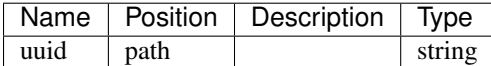

# Responses

*200 -*

## PUT /api/openstack/{uuid}/

• Consumes: [u'application/json']

# Parameters

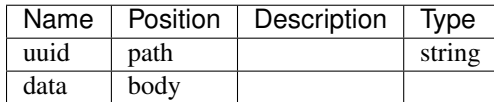

## Responses

*200 -*

#### DELETE /api/openstack/{uuid}/

#### Parameters

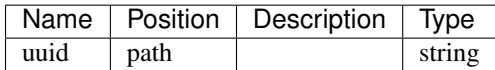

#### Responses

*204 -*

### PATCH /api/openstack/{uuid}/

• Consumes: [u'application/json']

## Parameters

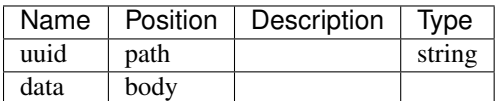

#### Responses

*200 -*

### GET /api/openstack/{uuid}/

To update OpenStack service issue \*\*PUT\*\* or \*\*PATCH\*\* against \*/api/openstack/<service\_uuid>/\*

• Description: To update OpenStack service issue \*\*PUT\*\* or \*\*PATCH\*\* against \*/api/openstack/<service\_uuid>/\* as a customer owner. You can update service's 'name' and 'available\_for\_all' fields.

Example of a request:

.. code-block:: http

PUT /api/openstack/c6526bac12b343a9a65c4cd6710666ee/ HTTP/1.1 Content-Type: application/json Accept: application/json Authorization: Token c84d653b9ec92c6cbac41c706593e66f567a7fa4 Host: example.com

{ "name": "My OpenStack2" }

To remove OpenStack service, issue \*\*DELETE\*\* against \*/api/openstack/<service\_uuid>/\* as staff user or customer owner.

## Parameters

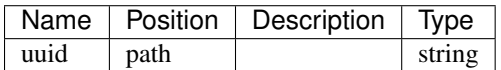

# Responses

*200 -*

# POST /api/openstack-security-groups/

• Consumes: [u'application/json']

## Parameters

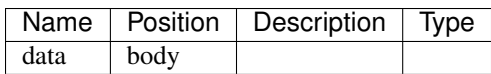

# Responses

*201 -*

# GET /api/openstack-security-groups/

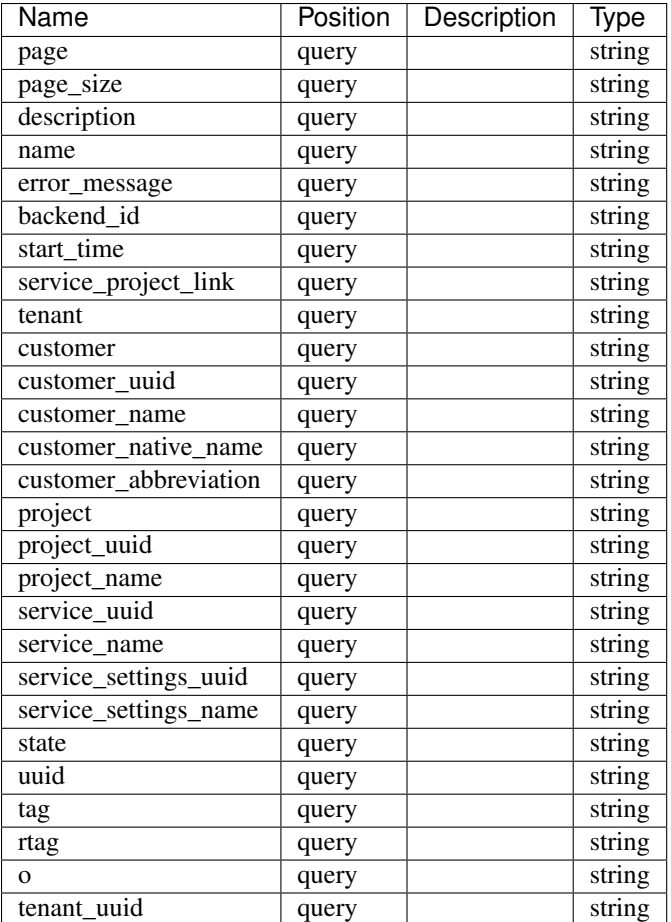

*200 -*

# GET /api/hooks/

Use \*/api/hooks/\* to get a list of all the hooks of any type that a user can see.

• Description: Use \*/api/hooks/\* to get a list of all the hooks of any type that a user can see.

# Parameters

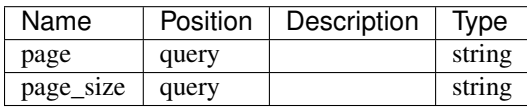

# Responses

*200 -*

# POST /api/users/

• Consumes: [u'application/json']

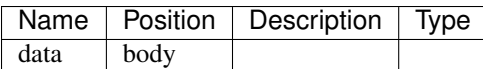

*201 -*

# GET /api/users/

User list is available to all authenticated users. To get a list,

• Description: User list is available to all authenticated users. To get a list, issue authenticated \*\*GET\*\* request against \*/api/users/\*.

User list supports several filters. All filters are set in HTTP query section. Field filters are listed below. All of the filters apart from ?organization are using case insensitive partial matching.

Several custom filters are supported:

- ?current - filters out user making a request. Useful for getting information about a currently logged in user. - ?civil\_number=XXX - filters out users with a specified civil number - ?is\_active=True|False - show only active (non-active) users - ?potential - shows users that have common connections to the customers and are potential collaborators. Exclude staff users. Staff users can see all the customers. - ?potential\_customer=<Customer UUID> - optionally filter potential users by customer UUID - ?potential\_organization=<organization name> - optionally filter potential unconnected users by their organization name (deprecated, use 'organization plugin <http://nodeconductor-organization.readthedocs.org/en/stable/>'\_ instead) - ?organization\_claimed show only users with a non-empty organization (deprecated, use 'organization plugin <http://nodeconductororganization.readthedocs.org/en/stable/>'\_ instead)

The user can be created either through automated process on login with SAML token, or through a REST call by a user with staff privilege.

Example of a creation request is below.

.. code-block:: http

POST /api/users/ HTTP/1.1 Content-Type: application/json Accept: application/json Authorization: Token c84d653b9ec92c6cbac41c706593e66f567a7fa4 Host: example.com

{ "username": "sample-user", "full\_name": "full name", "native\_name": "taisnimi", "job\_title": "senior cleaning manager", "email": "example@example.com", "civil\_number": "12121212", "phone\_number": "", "description": "", "organization": "", }

NB! Username field is case-insensitive. So "John" and "john" will be treated as the same user.

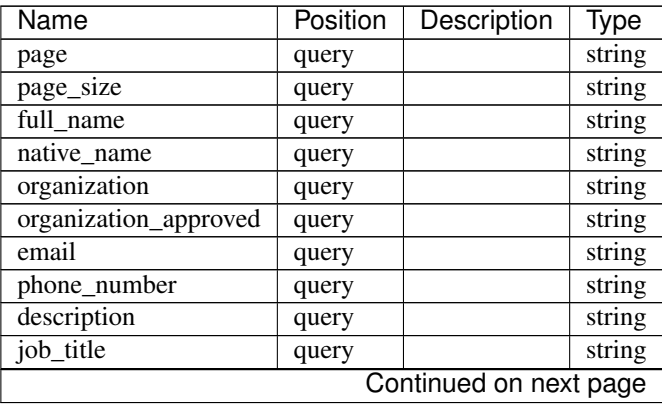

| Name                  | Position | Description | Type   |
|-----------------------|----------|-------------|--------|
| username              | query    |             | string |
| civil_number          | query    |             | string |
| is_active             | query    |             | string |
| registration_method   | query    |             | string |
| $\overline{O}$        | query    |             | string |
| full_name             | query    |             | string |
| native_name           | query    |             | string |
| organization          | query    |             | string |
| organization_approved | query    |             | string |
| email                 | query    |             | string |
| phone_number          | query    |             | string |
| description           | query    |             | string |
| job_title             | query    |             | string |
| username              | query    |             | string |
| civil_number          | query    |             | string |
| is_active             | query    |             | string |
| registration_method   | query    |             | string |
| $\mathbf 0$           | query    |             | string |
| full_name             | query    |             | string |
| native name           | query    |             | string |
| organization          | query    |             | string |
| organization_approved | query    |             | string |
| email                 | query    |             | string |
| phone_number          | query    |             | string |
| description           | query    |             | string |
| job_title             | query    |             | string |
| username              | query    |             | string |
| civil_number          | query    |             | string |
| is_active             | query    |             | string |
| registration_method   | query    |             | string |
| $\overline{O}$        | query    |             | string |

Table 5.1 – continued from previous page

*200 -*

## POST /api/openstacktenant-volumes/{uuid}/attach/

Attach volume to instance

- Description: Attach volume to instance
- Consumes: [u'application/json']

# Parameters

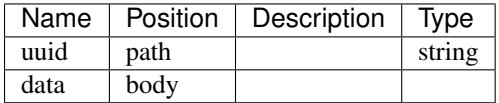

## Responses

# *201 -*

## POST /api/openstacktenant-instances/{uuid}/update\_security\_groups/

OpenStack instance permissions

• Description: OpenStack instance permissions ^^^^^^^^^^^^^^^^^^^^^^^^^^^^^^

- Staff members can list all available VM instances in any service. - Customer owners can list all VM instances in all the services that belong to any of the customers they own. - Project administrators can list all VM instances, create new instances and start/stop/restart instances in all the services that are connected to any of the projects they are administrators in. - Project managers can list all VM instances in all the services that are connected to any of the projects they are managers in.

• Consumes: [u'application/json']

#### **Parameters**

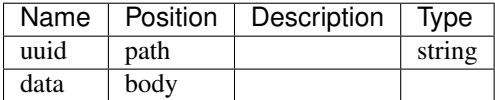

#### Responses

*201 -*

#### POST /api/hooks-email/

To create new email hook issue \*\*POST\*\* against \*/api/hooks-email/\* as an authenticated user.

• Description: To create new email hook issue \*\*POST\*\* against \*/api/hooks-email/\* as an authenticated user. You should specify list of event\_types or event\_groups.

Example of a request:

.. code-block:: http

POST /api/hooks-email/ HTTP/1.1 Content-Type: application/json Accept: application/json Authorization: Token c84d653b9ec92c6cbac41c706593e66f567a7fa4 Host: example.com

{ "event types": ["openstack\_instance\_start\_succeeded"], "event\_groups": ["users"], "email": "test@example.com" }

You may temporarily disable hook without deleting it by issuing following \*\*PATCH\*\* request against hook URL:

.. code-block:: javascript

```
{ "is active": "false" }
```
• Consumes: [u'application/json']

#### Parameters

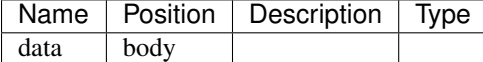

## Responses

*201 -*

## GET /api/hooks-email/

## Parameters

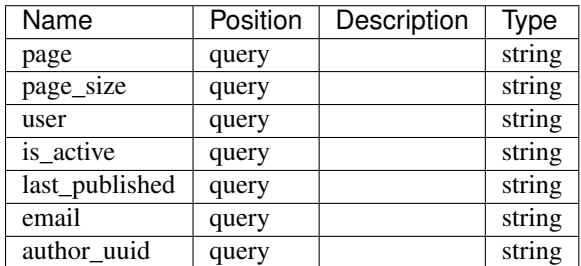

### Responses

*200 -*

## POST /api/openstacktenant/{uuid}/unlink/

Unlink all related resources, service project link and service itself.

- Description: Unlink all related resources, service project link and service itself.
- Consumes: [u'application/json']

### Parameters

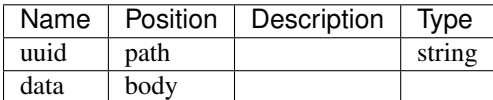

### Responses

*201 -*

# PUT /api/customer-permissions/{id}/

- Customers are connected to users through roles, whereas user may have role "customer owner".

- Description: Customers are connected to users through roles, whereas user may have role "customer owner". - Each customer may have multiple owners, and each user may own multiple customers. - Staff members can list all available customers and create new customers. - Customer owners can list all customers they own. Customer owners can also create new customers. - Project administrators can list all the customers that own any of the projects they are administrators in. - Project managers can list all the customers that own any of the projects they are managers in.
- Consumes: [u'application/json']

# Parameters

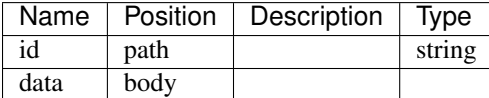

## Responses

*200 -*

### DELETE /api/customer-permissions/{id}/

- Customers are connected to users through roles, whereas user may have role "customer owner".

• Description: - Customers are connected to users through roles, whereas user may have role "customer owner". - Each customer may have multiple owners, and each user may own multiple customers. - Staff members can list all available customers and create new customers. - Customer owners can list all customers they own. Customer owners can also create new customers. - Project administrators can list all the customers that own any of the projects they are administrators in. - Project managers can list all the customers that own any of the projects they are managers in.

### Parameters

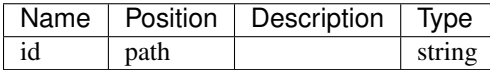

#### Responses

*204 -*

## PATCH /api/customer-permissions/{id}/

- Customers are connected to users through roles, whereas user may have role "customer owner".

- Description: Customers are connected to users through roles, whereas user may have role "customer owner". - Each customer may have multiple owners, and each user may own multiple customers. - Staff members can list all available customers and create new customers. - Customer owners can list all customers they own. Customer owners can also create new customers. - Project administrators can list all the customers that own any of the projects they are administrators in. - Project managers can list all the customers that own any of the projects they are managers in.
- Consumes: [u'application/json']

### Parameters

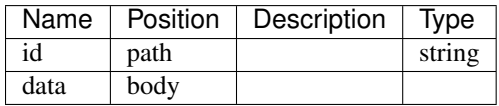

#### Responses

*200 -*

## GET /api/customer-permissions/{id}/

To remove a user from a customer owner group, delete corresponding connection (\*\*url\*\* field).

• Description: To remove a user from a customer owner group, delete corresponding connection (\*\*url\*\* field). Successful deletion will return status code 204.

.. code-block:: http

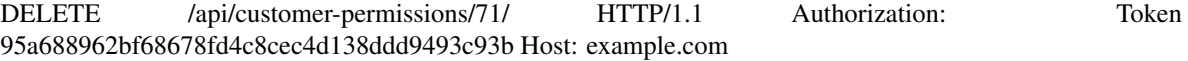

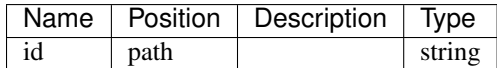

*200 -*

# POST /api/openstack-tenants/{uuid}/create\_network/

• Consumes: [u'application/json']

## Parameters

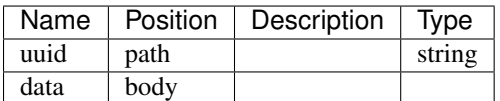

## Responses

*201 -*

# PUT /api/openstack-service-project-link/{id}/

• Consumes: [u'application/json']

## Parameters

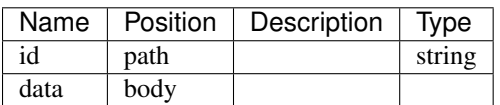

## Responses

*200 -*

## DELETE /api/openstack-service-project-link/{id}/

## Parameters

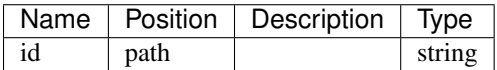

## Responses

*204 -*

## PATCH /api/openstack-service-project-link/{id}/

• Consumes: [u'application/json']

## Parameters

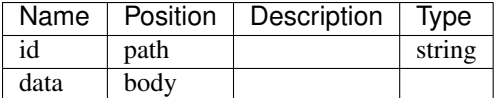

# Responses

*200 -*

## GET /api/openstack-service-project-link/{id}/

To remove a link, issue \*\*DELETE\*\* to URL of the corresponding connection as stuff user or customer owner.

• Description: To remove a link, issue \*\*DELETE\*\* to URL of the corresponding connection as stuff user or customer owner.

### **Parameters**

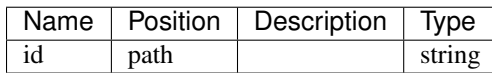

#### Responses

*200 -*

### POST /api/users/{uuid}/password/

To change a user password, submit a \*\*POST\*\* request to the user's RPC URL, specifying new password

• Description: To change a user password, submit a \*\*POST\*\* request to the user's RPC URL, specifying new password by staff user or account owner.

Password is expected to be at least 7 symbols long and contain at least one number and at least one lower or upper case.

Example of a valid request:

.. code-block:: http

POST /api/users/e0c058d06864441fb4f1c40dee5dd4fd/password/ HTTP/1.1 Content-Type: application/json Accept: application/json Authorization: Token c84d653b9ec92c6cbac41c706593e66f567a7fa4 Host: example.com

{ "password": "nQvqHzeP123", }

• Consumes: [u'application/json']

### Parameters

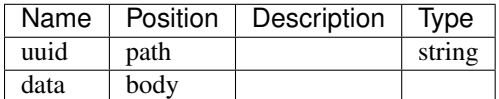

## Responses

*201 -*

## GET /api/openstacktenant-floating-ips/

### **Parameters**

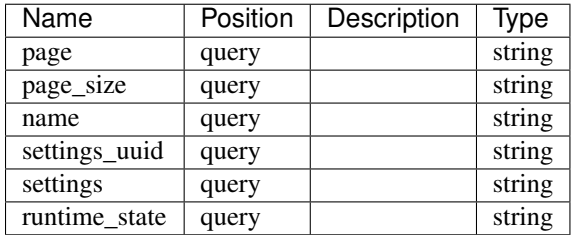

#### Responses

*200 -*

## POST /api/openstacktenant-instances/{uuid}/unassign\_floating\_ip/

OpenStack instance permissions

• Description: OpenStack instance permissions ^^^^^^^^^^^^^^^^^^^^^^^^^^^^^^

- Staff members can list all available VM instances in any service. - Customer owners can list all VM instances in all the services that belong to any of the customers they own. - Project administrators can list all VM instances, create new instances and start/stop/restart instances in all the services that are connected to any of the projects they are administrators in. - Project managers can list all VM instances in all the services that are connected to any of the projects they are managers in.

#### **Parameters**

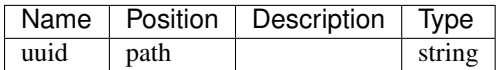

### Responses

*201 -*

### POST /api/hooks-push/

To create new push hook issue \*\*POST\*\* against \*/api/hooks-push/\* as an authenticated user.

• Description: To create new push hook issue \*\*POST\*\* against \*/api/hooks-push/\* as an authenticated user. You should specify list of event\_types or event\_groups.

Example of a request:

.. code-block:: http

POST /api/hooks-push/ HTTP/1.1 Content-Type: application/json Accept: application/json Authorization: Token c84d653b9ec92c6cbac41c706593e66f567a7fa4 Host: example.com

{ "event\_types": ["resource\_start\_succeeded"], "event\_groups": ["users"], "type": "Android" }

You may temporarily disable hook without deleting it by issuing following \*\*PATCH\*\* request against hook URL:

.. code-block:: javascript

{ "is\_active": "false" }

• Consumes: [u'application/json']

#### **Parameters**

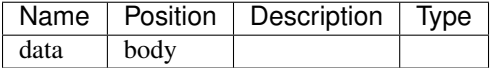

### Responses

*201 -*

### GET /api/hooks-push/

### Parameters

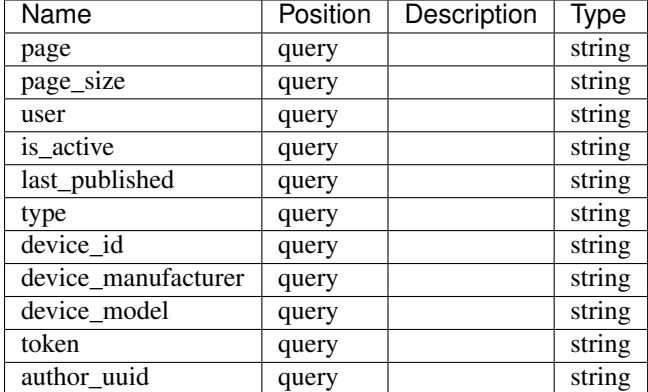

## Responses

*200 -*

### POST /api/events/

• Consumes: [u'application/json']

### **Parameters**

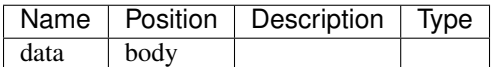

#### Responses

*201 -*

# GET /api/events/

To get a list of events - run \*\*GET\*\* against \*/api/events/\* as authenticated user. Note that a user can

• Description: To get a list of events - run \*\*GET\*\* against \*/api/events/\* as authenticated user. Note that a user can only see events connected to objects she is allowed to see.

Sorting is supported in ascending and descending order by specifying a field to an \*\*?o=\*\* parameter. By default events are sorted by @timestamp in descending order.

Run POST against \*/api/events/\* to create an event. Only users with staff privileges can create events. New event will be emitted with 'custom\_notification' event type. Request should contain following fields:

- level: the level of current event. Following levels are supported: debug, info, warning, error - message: string representation of event message - scope: optional URL, which points to the loggable instance

Request example:

.. code-block:: javascript

POST /api/events/ Accept: application/json Content-Type: application/json Authorization: Token c84d653b9ec92c6cbac41c706593e66f567a7fa4 Host: example.com

{ "level": "info", "message": "message#1", "scope": "http://example.com/api/customers/9cd869201e1b4158a285427fcd790c1c/" }

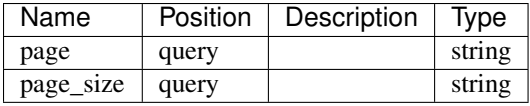

*200 -*

## GET /api/customer-permissions-log/{id}/

## Parameters

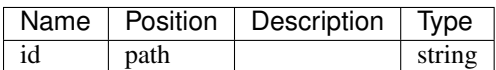

## Responses

*200 -*

## POST /api/openstack-tenants/{uuid}/create\_security\_group/

Example of a request:

- Description: Example of a request:
	- .. code-block:: http

{ "name": "Security group name", "description": "description", "rules": [ { "protocol": "tcp", "from\_port": 1, "to\_port": 10, "cidr": "10.1.1.0/24" }, { "protocol": "udp", "from\_port": 10, "to\_port": 8000, "cidr": "10.1.1.0/24" } ] }

• Consumes: [u'application/json']

## Parameters

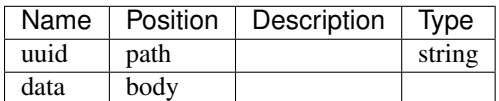

#### Responses

*201 -*

# POST /api/openstacktenant-volumes/{uuid}/pull/

• Consumes: [u'application/json']

## Parameters

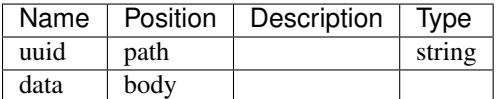

#### Responses

*201 -*

GET /api/customer-permissions-log/

## Parameters

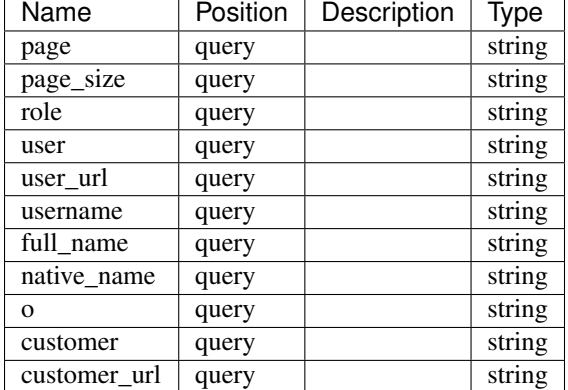

## Responses

*200 -*

## GET /api/openstacktenant-flavors/

VM instance flavor is a pre-defined set of virtual hardware parameters that the instance will use:

• Description: VM instance flavor is a pre-defined set of virtual hardware parameters that the instance will use: CPU, memory, disk size etc. VM instance flavor is not to be confused with VM template – flavor is a set of virtual hardware parameters whereas template is a definition of a system to be installed on this instance.

### Parameters

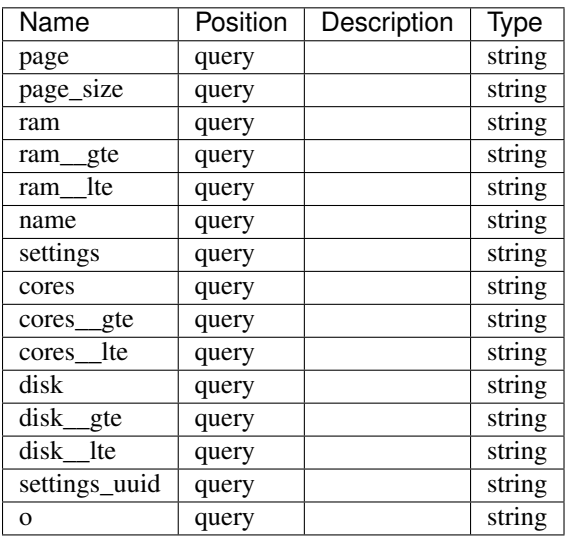

## Responses

*200 -*

### POST /api/openstack-ip-mappings/

• Consumes: [u'application/json']

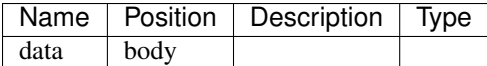

*201 -*

## GET /api/openstack-ip-mappings/

# Parameters

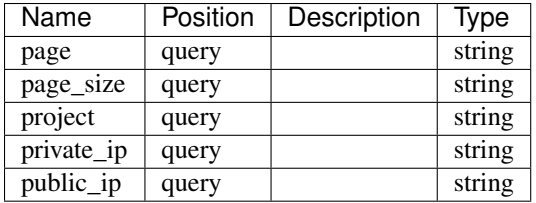

## Responses

*200 -*

## GET /api/openstacktenant-flavors/{uuid}/

VM instance flavor is a pre-defined set of virtual hardware parameters that the instance will use:

• Description: VM instance flavor is a pre-defined set of virtual hardware parameters that the instance will use: CPU, memory, disk size etc. VM instance flavor is not to be confused with VM template – flavor is a set of virtual hardware parameters whereas template is a definition of a system to be installed on this instance.

## Parameters

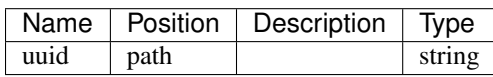

#### Responses

*200 -*

# PUT /api/openstack-packages/{uuid}/

## Parameters

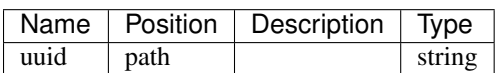

#### Responses

*200 -*

### DELETE /api/openstack-packages/{uuid}/

## Parameters

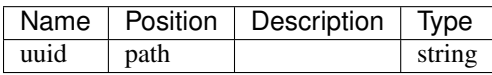

#### Responses

# *204 -*

## PATCH /api/openstack-packages/{uuid}/

# Parameters

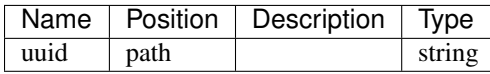

### Responses

*200 -*

### GET /api/openstack-packages/{uuid}/

#### Parameters

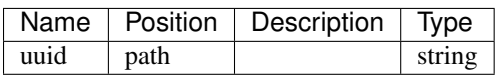

### Responses

*200 -*

## POST /api/keys/

SSH public keys are injected to VM instances during creation, so that holder of corresponding SSH private key can

- Description: SSH public keys are injected to VM instances during creation, so that holder of corresponding SSH private key can log in to that instance. SSH public keys are connected to user accounts, whereas the key may belong to one user only, and the user may have multiple SSH keys. Users can only access SSH keys connected to their accounts. Staff users can see all the accounts. Project administrators can select what SSH key will be injected into VM instance during instance provisioning.
- Consumes: [u'application/json']

## Parameters

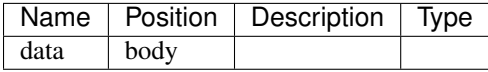

## Responses

*201 -*

### GET /api/keys/

To get a list of SSH keys, run \*\*GET\*\* against \*/api/keys/\* as authenticated user.

• Description: To get a list of SSH keys, run \*\*GET\*\* against \*/api/keys/\* as authenticated user.

A new SSH key can be created by any active users. Example of a valid request:

.. code-block:: http

POST /api/keys/ HTTP/1.1 Content-Type: application/json Accept: application/json Authorization: Token c84d653b9ec92c6cbac41c706593e66f567a7fa4 Host: example.com

{ "name": "ssh\_public\_key1", "public\_key": "ssh-rsa AAAAB3NzaC1yc2EAAAADAQABAAABAQDDURXDP5YhOQUYoDu TtLm5yBDRLKAERqtlbH2gkrQ3US58gd2r8H9jAmQOydfvgwauxuJUE4eDpaMWupqquMYsYLB5f+vVGhdZbbzfc6DTQ2rY dknWoMoArlG7MvRMA/xQ0ye1muTv+mYMipnd7Z+WH0uVArYI9QBpqC/gpZRRIouQ4VIQIVWGoT6M4Kat5ZBXEa9yP-D2C05GX3gumoSAVyAcDHn/xgej9pYRXGha4l+LKkFdGwAoXdV1z79EG1+9ns7wXuqMJFHM2KDpxAizV0GkZcojISvDwuh vEAFdOJcqjyyH4FOGYa8usP1 jhon@example.com", }

## Parameters

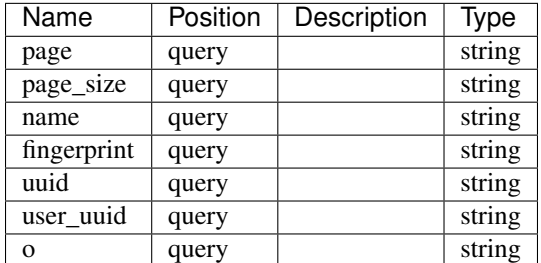

## Responses

*200 -*

# GET /api/customers/{uuid}/counters/

Count number of entities related to customer

## • Description: Count number of entities related to customer

- .. code-block:: javascript
- { "alerts": 12, "services": 1, "projects": 1, "users": 3 }

### Parameters

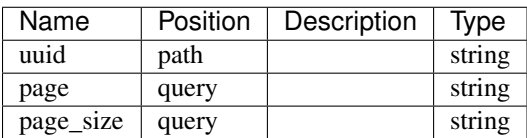

### Responses

*200 -*

## GET /api/openstack-images/{uuid}/

### Parameters

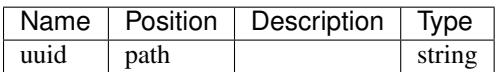

### Responses

*200 -*

### PUT /api/projects/{uuid}/

• Consumes: [u'application/json']

## **Parameters**

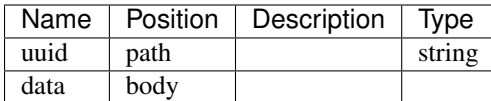

## Responses

*200 -*

## DELETE /api/projects/{uuid}/

Deletion of a project is done through sending a \*\*DELETE\*\* request to the project instance URI.

• Description: Deletion of a project is done through sending a \*\*DELETE\*\* request to the project instance URI. Please note, that if a project has connected instances, deletion request will fail with 409 response code.

Valid request example (token is user specific):

.. code-block:: http

DELETE /api/projects/6c9b01c251c24174a6691a1f894fae31/ HTTP/1.1 Authorization: Token c84d653b9ec92c6cbac41c706593e66f567a7fa4 Host: example.com

# Parameters

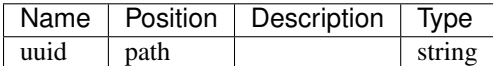

#### Responses

*204 -*

# PATCH /api/projects/{uuid}/

• Consumes: [u'application/json']

### Parameters

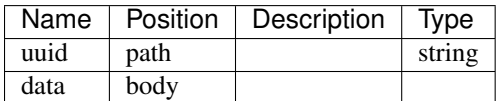

### Responses

*200 -*

### GET /api/projects/{uuid}/

Optional 'field' query parameter (can be list) allows to limit what fields are returned.

- Description: Optional 'field' query parameter (can be list) allows to limit what fields are returned. For example, given request /api/projects/<uuid>/?field=uuid&field=name you get response like this:
	- .. code-block:: javascript

{ "uuid": "90bcfe38b0124c9bbdadd617b5d739f5", "name": "Default" }

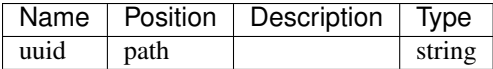

*200 -*

# POST /api/openstacktenant-instances/{uuid}/pull/

OpenStack instance permissions

• Description: OpenStack instance permissions ^^^^^^^^^^^^^^^^^^^^^^^^^^^^^^

- Staff members can list all available VM instances in any service. - Customer owners can list all VM instances in all the services that belong to any of the customers they own. - Project administrators can list all VM instances, create new instances and start/stop/restart instances in all the services that are connected to any of the projects they are administrators in. - Project managers can list all VM instances in all the services that are connected to any of the projects they are managers in.

• Consumes: [u'application/json']

## Parameters

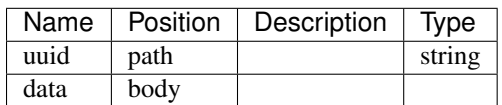

## Responses

*201 -*

## GET /api/service-settings/

To get a list of service settings, run \*\*GET\*\* against \*/api/service-settings/\* as an authenticated user.

• Description: To get a list of service settings, run \*\*GET\*\* against \*/api/service-settings/\* as an authenticated user. Only settings owned by this user or shared settings will be listed.

Supported filters are:

- ?name=<text> - partial matching used for searching - ?type=<type> - choices: OpenStack, DigitalOcean, Amazon, JIRA, GitLab, Oracle - ?state=<state> - choices: New, Creation Scheduled, Creating, Sync Scheduled, Syncing, In Sync, Erred - ?shared=<bool> - allows to filter shared service settings

### Parameters

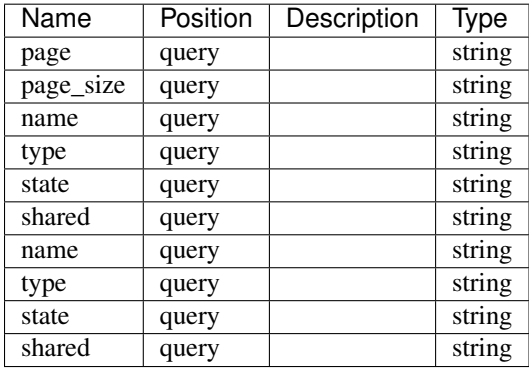

#### Responses

## *200 -*

## GET /api/openstack-flavors/{uuid}/

VM instance flavor is a pre-defined set of virtual hardware parameters that the instance will use:

• Description: VM instance flavor is a pre-defined set of virtual hardware parameters that the instance will use: CPU, memory, disk size etc. VM instance flavor is not to be confused with VM template – flavor is a set of virtual hardware parameters whereas template is a definition of a system to be installed on this instance.

# Parameters

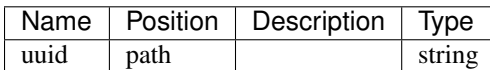

#### Responses

*200 -*

### POST /api/openstack-packages/

• Consumes: [u'application/json']

#### Parameters

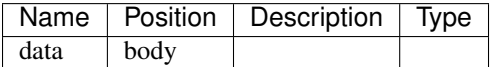

## Responses

*201 -*

### GET /api/openstack-packages/

#### Parameters

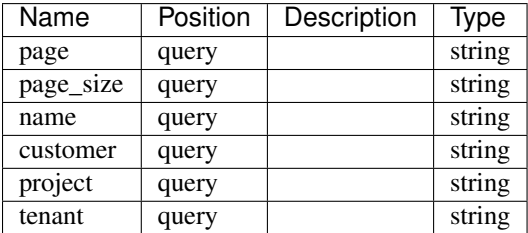

## Responses

*200 -*

### GET /api/openstacktenant-floating-ips/{uuid}/

## **Parameters**

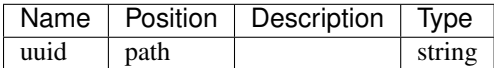

## Responses

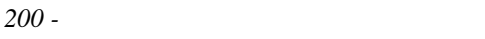

## GET /api/openstack-flavors/

VM instance flavor is a pre-defined set of virtual hardware parameters that the instance will use:

• Description: VM instance flavor is a pre-defined set of virtual hardware parameters that the instance will use: CPU, memory, disk size etc. VM instance flavor is not to be confused with VM template – flavor is a set of virtual hardware parameters whereas template is a definition of a system to be installed on this instance.

## Parameters

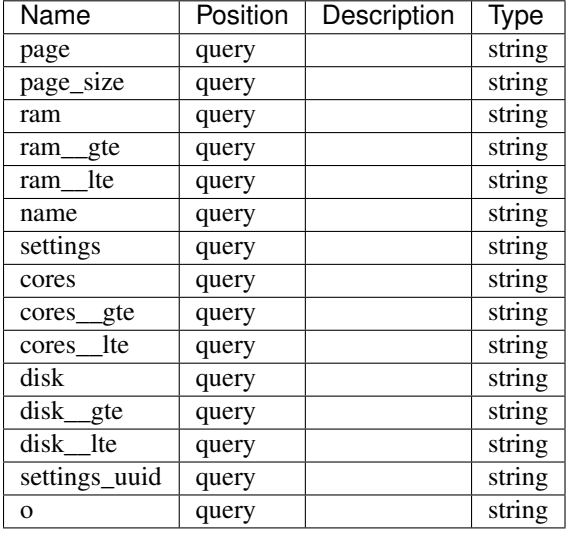

## Responses

*200 -*

### POST /api/openstacktenant-instances/{uuid}/restart/

OpenStack instance permissions

• Description: OpenStack instance permissions ^^^^^^^^^^^^^^^^^^^^^^^^^^^^^^

- Staff members can list all available VM instances in any service. - Customer owners can list all VM instances in all the services that belong to any of the customers they own. - Project administrators can list all VM instances, create new instances and start/stop/restart instances in all the services that are connected to any of the projects they are administrators in. - Project managers can list all VM instances in all the services that are connected to any of the projects they are managers in.

• Consumes: [u'application/json']

## Parameters

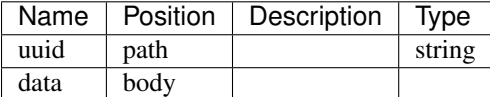

### Responses

*201 -*
## DELETE /api/keys/{uuid}/

SSH public keys are injected to VM instances during creation, so that holder of corresponding SSH private key can

• Description: SSH public keys are injected to VM instances during creation, so that holder of corresponding SSH private key can log in to that instance. SSH public keys are connected to user accounts, whereas the key may belong to one user only, and the user may have multiple SSH keys. Users can only access SSH keys connected to their accounts. Staff users can see all the accounts. Project administrators can select what SSH key will be injected into VM instance during instance provisioning.

#### Parameters

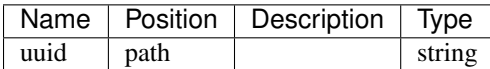

#### Responses

*204 -*

## GET /api/keys/{uuid}/

SSH public keys are injected to VM instances during creation, so that holder of corresponding SSH private key can

• Description: SSH public keys are injected to VM instances during creation, so that holder of corresponding SSH private key can log in to that instance. SSH public keys are connected to user accounts, whereas the key may belong to one user only, and the user may have multiple SSH keys. Users can only access SSH keys connected to their accounts. Staff users can see all the accounts. Project administrators can select what SSH key will be injected into VM instance during instance provisioning.

#### **Parameters**

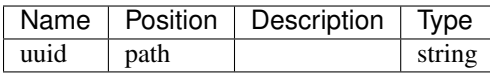

### Responses

*200 -*

#### GET /api/service-metadata/

To get a list of supported service types, run \*\*GET\*\* against \*/api/service-metadata/\* as an authenticated user.

• Description: To get a list of supported service types, run \*\*GET\*\* against \*/api/service-metadata/\* as an authenticated user. Use an endpoint from the returned list in order to create new service.

## Parameters

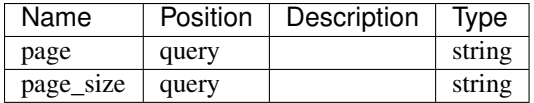

#### Responses

*200 -*

#### POST /api/openstacktenant-volumes/

• Consumes: [u'application/json']

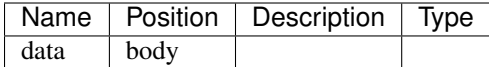

#### Responses

*201 -*

## GET /api/openstacktenant-volumes/

## **Parameters**

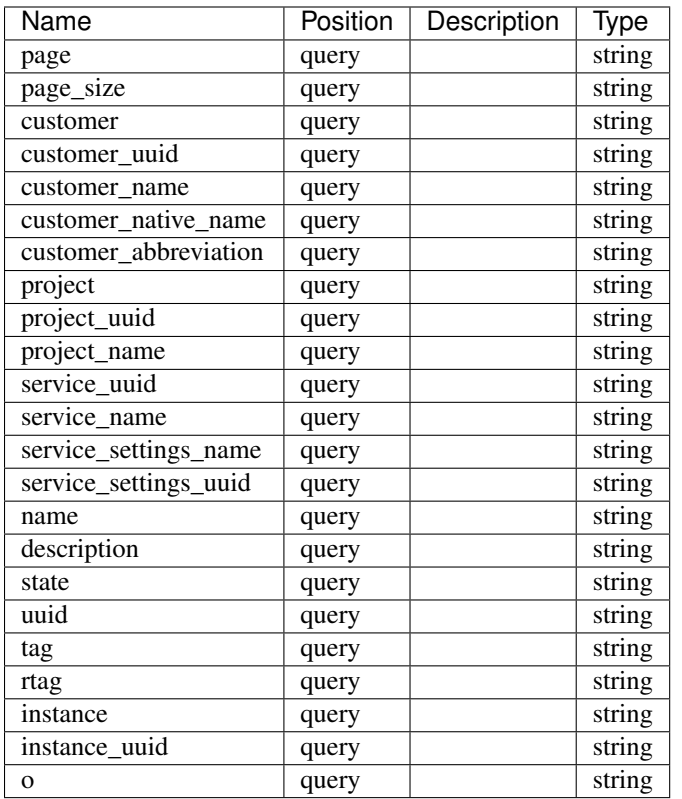

### Responses

*200 -*

## POST /api/openstack-tenants/{uuid}/create\_service/

Create non-admin service with credentials from the tenant

- Description: Create non-admin service with credentials from the tenant
- Consumes: [u'application/json']

## Parameters

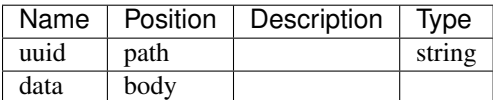

## Responses

*201 -*

## GET /api/version/

Retrieve version of the application

• Description: Retrieve version of the application

#### Parameters

Name | Position | Description | Type

#### Responses

*200 -*

## GET /api/resources/

To get a list of supported resources' actions, run \*\*OPTIONS\*\* against

• Description: To get a list of supported resources' actions, run \*\*OPTIONS\*\* against \*/api/<resource\_url>/\* as an authenticated user.

It is possible to filter and order by resource-specific fields, but this filters will be applied only to resources that support such filtering. For example it is possible to sort resource by ?o=ram, but SugarCRM crms will ignore this ordering, because they do not support such option.

Filter resources by type or category ^^^^^^^^^^^^^^^^^^^^^^^^^^^^^^^^^^^^

There are two query argument to select resources by their type.

- Specify explicitly list of resource types, for example:

/api/<resource\_endpoint>/?resource\_type=DigitalOcean.Droplet&resource\_type=OpenStack.Instance

- Specify category, one of vms, apps, private\_clouds or storages for example:

/api/<resource\_endpoint>/?category=vms

Filtering by monitoring fields ^^^^^^^^^^^^^^^^^^^^^^^^^^^^^^

Resources may have SLA attached to it. Example rendering of SLA:

.. code-block:: javascript

"sla": { "value": 95.0 "agreed\_value": 99.0, "period": "2016-03" }

You may filter or order resources by SLA. Default period is current year and month.

- Example query for filtering list of resources by actual SLA:

/api/<resource\_endpoint>/?actual\_sla=90&period=2016-02

- Warning! If resource does not have SLA attached to it, it is not included in ordered response. Example query for ordering list of resources by actual SLA:

/api/<resource\_endpoint>/?o=actual\_sla&period=2016-02

Service list is displaying current SLAs for each of the items. By default, SLA period is set to the current month. To change the period pass it as a query argument:

- ?period=YYYY-MM - return a list with SLAs for a given month - ?period=YYYY - return a list with SLAs for a given year

In all cases all currently running resources are returned, if SLA for the given period is not known or not present, it will be shown as \*\*null\*\* in the response.

Resources may have monitoring items attached to it. Example rendering of monitoring items:

.. code-block:: javascript

"monitoring items": { "application state": 1 }

You may filter or order resources by monitoring item.

- Example query for filtering list of resources by installation state:

/api/<resource\_endpoint>/?monitoring\_\_installation\_state=1

- Warning! If resource does not have monitoring item attached to it, it is not included in ordered response. Example query for ordering list of resources by installation state:

/api/<resource\_endpoint>/?o=monitoring\_\_installation\_state

Filtering by tags ^^^^^^^^^^^^^^^^^^^^^^^^

Resource may have tags attached to it. Example of tags rendering:

.. code-block:: javascript

"tags": [ "license-os:centos7", "os-family:linux", "license-application:postgresql", "support:premium" ]

Tags filtering:

- ?tag=IaaS - filter by full tag name, using method OR. Can be list. - ?rtag=os-family:linux - filter by full tag name, using AND method. Can be list. - ?tag\_license-os=centos7 - filter by tags with particular prefix.

Tags ordering:

- ?o=tag\_\_license-os - order by tag with particular prefix. Instances without given tag will not be returned.

#### Parameters

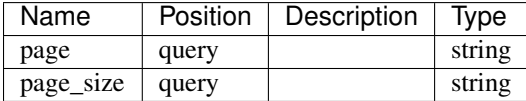

#### Responses

*200 -*

#### POST /api-auth/password/

Api view loosely based on DRF's default ObtainAuthToken,

• Description: Api view loosely based on DRF's default ObtainAuthToken, but with the responses formats and status codes aligned with BasicAuthentication behavior.

Valid request example:

.. code-block:: http

POST /api-auth/password/ HTTP/1.1

#### Parameters

Name | Position | Description | Type

#### Responses

## *201 -*

## PUT /api/openstacktenant/{uuid}/

• Consumes: [u'application/json']

## Parameters

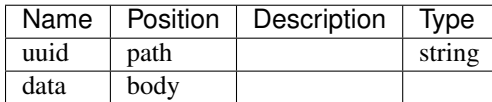

## Responses

*200 -*

#### DELETE /api/openstacktenant/{uuid}/

### Parameters

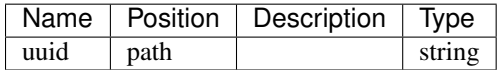

#### Responses

*204 -*

## PATCH /api/openstacktenant/{uuid}/

• Consumes: [u'application/json']

## Parameters

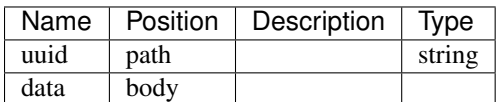

#### Responses

*200 -*

#### GET /api/openstacktenant/{uuid}/

#### Parameters

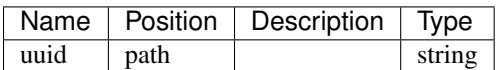

## Responses

*200 -*

## POST /api/openstacktenant-instances/{uuid}/assign\_floating\_ip/

To assign floating IP to the instance, make \*\*POST\*\* request to

• Description: To assign floating IP to the instance, make \*\*POST\*\* request to \*/api/openstacktenantinstances/<uuid>/assign\_floating\_ip/\* with link to the floating IP. Make empty POST request to allocate new floating IP and assign it to instance. Note that instance should be in stable state, service project link of the instance should be in stable state and have external network.

Example of a valid request:

.. code-block:: http

POST /api/openstacktenant-instances/6c9b01c251c24174a6691a1f894fae31/assign\_floating\_ip/ HTTP/1.1 Content-Type: application/json Accept: application/json Authorization: Token c84d653b9ec92c6cbac41c706593e66f567a7fa4 Host: example.com

{ "floating\_ip": "http://example.com/api/floating-ips/5e7d93955f114d88981dea4f32ab673d/" }

• Consumes: [u'application/json']

#### **Parameters**

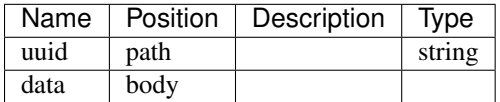

#### Responses

*201 -*

## PUT /api/openstack-networks/{uuid}/

• Consumes: [u'application/json']

## Parameters

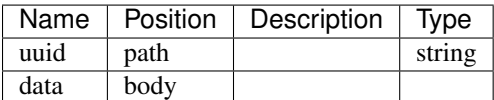

#### Responses

*200 -*

#### DELETE /api/openstack-networks/{uuid}/

#### **Parameters**

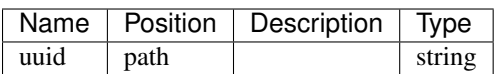

## Responses

*204 -*

#### PATCH /api/openstack-networks/{uuid}/

• Consumes: [u'application/json']

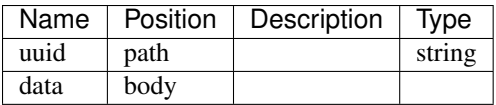

*200 -*

## GET /api/openstack-networks/{uuid}/

## **Parameters**

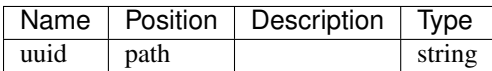

#### Responses

*200 -*

## POST /api/openstacktenant-instances/{uuid}/backup/

OpenStack instance permissions

• Description: OpenStack instance permissions ^^^^^^^^^^^^^^^^^^^^^^^^^^^^^^

- Staff members can list all available VM instances in any service. - Customer owners can list all VM instances in all the services that belong to any of the customers they own. - Project administrators can list all VM instances, create new instances and start/stop/restart instances in all the services that are connected to any of the projects they are administrators in. - Project managers can list all VM instances in all the services that are connected to any of the projects they are managers in.

• Consumes: [u'application/json']

#### **Parameters**

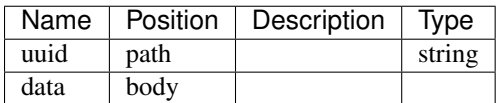

#### Responses

*201 -*

#### PUT /api/users/{uuid}/

• Consumes: [u'application/json']

## Parameters

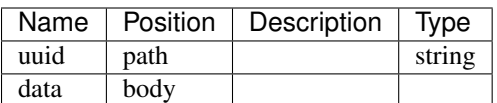

#### Responses

*200 -*

DELETE /api/users/{uuid}/

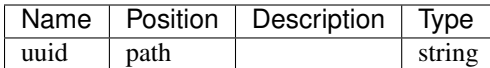

#### Responses

*204 -*

#### PATCH /api/users/{uuid}/

• Consumes: [u'application/json']

## Parameters

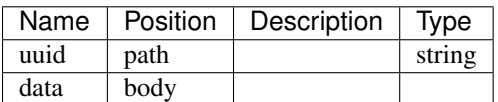

#### Responses

*200 -*

#### GET /api/users/{uuid}/

User fields can be updated by account owner or user with staff privilege (is\_staff=True).

• Description: User fields can be updated by account owner or user with staff privilege (is\_staff=True). Following user fields can be updated:

organization (deprecated, use 'organization plugin <http://nodeconductororganization.readthedocs.org/en/stable/>'\_ instead) - full\_name - native\_name - job\_title - phone\_number - email

Can be done by \*\*PUT\*\*ing a new data to the user URI, i.e. \*/api/users/<UUID>/\* by staff user or account owner. Valid request example (token is user specific):

.. code-block:: http

PUT /api/users/e0c058d06864441fb4f1c40dee5dd4fd/ HTTP/1.1 Content-Type: application/json Accept: application/json Authorization: Token c84d653b9ec92c6cbac41c706593e66f567a7fa4 Host: example.com

{ "email": "example@example.com", "organization": "Bells organization", }

#### **Parameters**

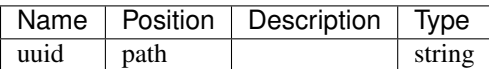

#### Responses

*200 -*

#### POST /api/openstack-floating-ips/{uuid}/pull/

## Parameters

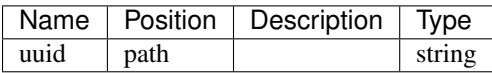

#### Responses

## *201 -*

#### POST /api/openstack-service-project-link/

• Consumes: [u'application/json']

#### Parameters

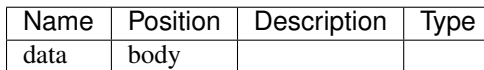

#### Responses

*201 -*

#### GET /api/openstack-service-project-link/

In order to be able to provision OpenStack resources, it must first be linked to a project. To do that,

• Description: In order to be able to provision OpenStack resources, it must first be linked to a project. To do that, \*\*POST\*\* a connection between project and a service to \*/api/openstack-service-project-link/\* as stuff user or customer owner.

Example of a request:

.. code-block:: http

POST /api/openstack-service-project-link/ HTTP/1.1 Content-Type: application/json Accept: application/json Authorization: Token c84d653b9ec92c6cbac41c706593e66f567a7fa4 Host: example.com

{ "project": "http://example.com/api/projects/e5f973af2eb14d2d8c38d62bcbaccb33/", "service": "http://example.com/api/openstack/b0e8a4cbd47c4f9ca01642b7ec033db4/" }

To remove a link, issue DELETE to URL of the corresponding connection as stuff user or customer owner.

#### Parameters

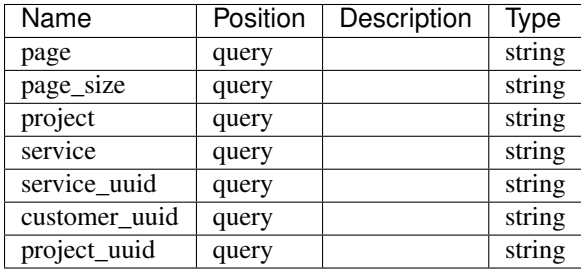

#### Responses

*200 -*

#### PUT /api/hooks-web/{uuid}/

• Consumes: [u'application/json']

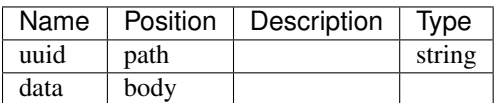

*200 -*

## DELETE /api/hooks-web/{uuid}/

### Parameters

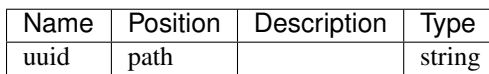

## Responses

*204 -*

## PATCH /api/hooks-web/{uuid}/

• Consumes: [u'application/json']

### Parameters

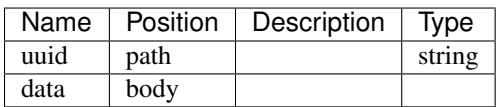

## Responses

*200 -*

## GET /api/hooks-web/{uuid}/

#### Parameters

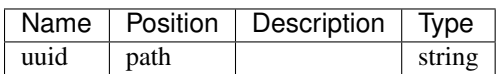

#### Responses

*200 -*

## GET /api/openstacktenant/{uuid}/managed\_resources/

#### Parameters

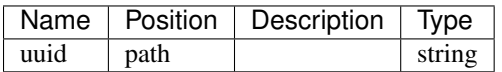

## Responses

*200 -*

## POST /api/openstack-packages/extend/

• Consumes: [u'application/json']

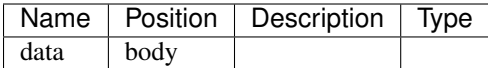

#### Responses

*201 -*

## POST /api/openstacktenant-service-project-link/

• Consumes: [u'application/json']

## Parameters

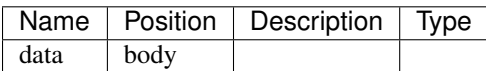

## Responses

*201 -*

## GET /api/openstacktenant-service-project-link/

To get a list of connections between a project and an service, run \*\*GET\*\* against service\_project\_link\_url

• Description: To get a list of connections between a project and an service, run \*\*GET\*\* against service\_project\_link\_url as authenticated user. Note that a user can only see connections of a project where a user has a role.

If service has 'available\_for\_all' flag, project-service connections are created automatically. Otherwise, in order to be able to provision resources, service must first be linked to a project. To do that, \*\*POST\*\* a connection between project and a service to service\_project\_link\_url as stuff user or customer owner.

#### Parameters

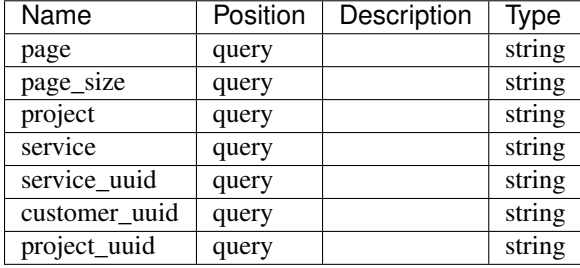

## Responses

*200 -*

## GET /api/services/

Filter services by type

• Description: Filter services by type ^^^^^^^^^^^^^^^^^^^^^^^

It is possible to filter services by their types. Example:

/api/services/?service\_type=DigitalOcean&service\_type=OpenStack

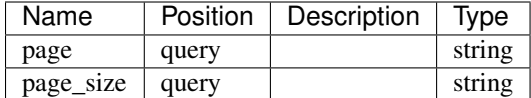

### Responses

*200 -*

## POST /api/openstack-security-groups/{uuid}/set\_rules/

WARNING! Auto-generated HTML form is wrong for this endpoint. List should be defined as input.

- Description: WARNING! Auto-generated HTML form is wrong for this endpoint. List should be defined as input.
	- Example: [ { "protocol": "tcp", "from\_port": 1, "to\_port": 10, "cidr": "10.1.1.0/24" } ]
- Consumes: [u'application/json']

#### **Parameters**

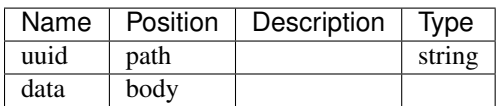

#### Responses

*201 -*

#### POST /api/openstacktenant-instances/{uuid}/start/

OpenStack instance permissions

• Description: OpenStack instance permissions ^^^^^^^^^^^^^^^^^^^^^^^^^^^^^^

- Staff members can list all available VM instances in any service. - Customer owners can list all VM instances in all the services that belong to any of the customers they own. - Project administrators can list all VM instances, create new instances and start/stop/restart instances in all the services that are connected to any of the projects they are administrators in. - Project managers can list all VM instances in all the services that are connected to any of the projects they are managers in.

• Consumes: [u'application/json']

#### Parameters

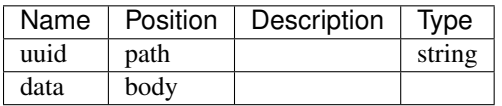

## Responses

*201 -*

#### POST /api/openstacktenant-volumes/{uuid}/detach/

Detach instance from volume

• Description: Detach instance from volume

• Consumes: [u'application/json']

## Parameters

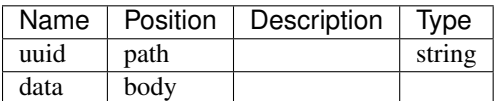

### Responses

*201 -*

## POST /api/openstack-tenants/{uuid}/pull\_security\_groups/

• Consumes: [u'application/json']

#### Parameters

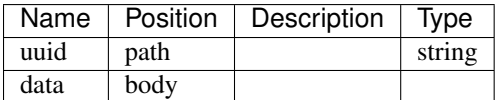

#### Responses

*201 -*

## POST /api/openstack-networks/{uuid}/create\_subnet/

• Consumes: [u'application/json']

## **Parameters**

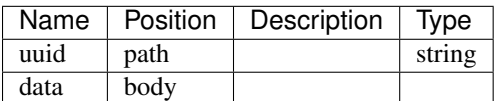

## Responses

*201 -*

#### PUT /api/service-settings/{uuid}/

To update service settings, issue a \*\*PUT\*\* or \*\*PATCH\*\* to \*/api/service-settings/<uuid>/\* as a customer owner.

• Description: To update service settings, issue a \*\*PUT\*\* or \*\*PATCH\*\* to \*/api/service-settings/<uuid>/\* as a customer owner. You are allowed to change name and credentials only.

Example of a request:

.. code-block:: http

PATCH /api/service-settings/9079705c17d64e6aa0af2e619b0e0702/ HTTP/1.1 Content-Type: application/json Accept: application/json Authorization: Token c84d653b9ec92c6cbac41c706593e66f567a7fa4 Host: example.com

```
{ "username": "admin", "password": "new_secret" }
```
• Consumes: [u'application/json']

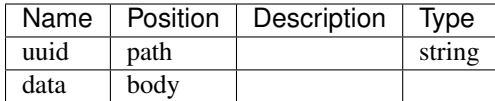

## Responses

*200 -*

## PATCH /api/service-settings/{uuid}/

• Consumes: [u'application/json']

#### Parameters

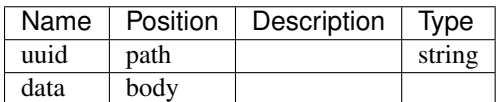

#### Responses

*200 -*

## GET /api/service-settings/{uuid}/

## **Parameters**

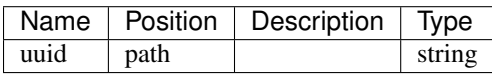

#### Responses

*200 -*

## POST /api/openstack/{uuid}/link/

To get a list of resources available for import, run \*\*GET\*\* against \*/<service\_endpoint>/link/\*

• Description: To get a list of resources available for import, run \*\*GET\*\* against \*/<service\_endpoint>/link/\* as an authenticated user. Optionally project\_uuid parameter can be supplied for services requiring it like Open-Stack.

To import (link with NodeConductor) resource issue \*\*POST\*\* against the same endpoint with resource id.

.. code-block:: http

POST /api/openstack/08039f01c9794efc912f1689f4530cf0/link/ HTTP/1.1 Content-Type: application/json Accept: application/json Authorization: Token c84d653b9ec92c6cbac41c706593e66f567a7fa4 Host: example.com

```
{ "backend_id": "bd5ec24d-9164-440b-a9f2-1b3c807c5df3", "project":
"http://example.com/api/projects/e5f973af2eb14d2d8c38d62bcbaccb33/" }
```
• Consumes: [u'application/json']

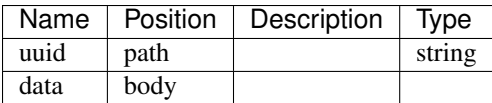

*201 -*

## GET /api/openstack/{uuid}/link/

To get a list of resources available for import, run \*\*GET\*\* against \*/<service\_endpoint>/link/\*

• Description: To get a list of resources available for import, run \*\*GET\*\* against \*/<service\_endpoint>/link/\* as an authenticated user. Optionally project\_uuid parameter can be supplied for services requiring it like Open-Stack.

To import (link with NodeConductor) resource issue \*\*POST\*\* against the same endpoint with resource id.

.. code-block:: http

POST /api/openstack/08039f01c9794efc912f1689f4530cf0/link/ HTTP/1.1 Content-Type: application/json Accept: application/json Authorization: Token c84d653b9ec92c6cbac41c706593e66f567a7fa4 Host: example.com

{ "backend\_id": "bd5ec24d-9164-440b-a9f2-1b3c807c5df3", "project": "http://example.com/api/projects/e5f973af2eb14d2d8c38d62bcbaccb33/" }

## Parameters

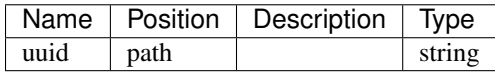

#### Responses

*200 -*

## PUT /api/openstack-ip-mappings/{uuid}/

• Consumes: [u'application/json']

#### Parameters

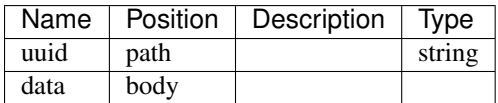

#### Responses

*200 -*

## DELETE /api/openstack-ip-mappings/{uuid}/

#### Parameters

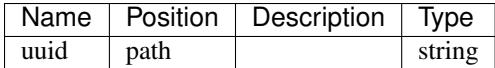

#### Responses

#### *204 -*

#### PATCH /api/openstack-ip-mappings/{uuid}/

• Consumes: [u'application/json']

#### **Parameters**

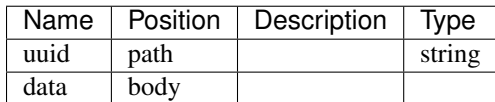

#### Responses

*200 -*

#### GET /api/openstack-ip-mappings/{uuid}/

#### **Parameters**

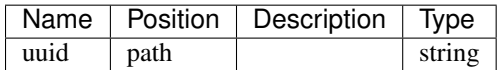

#### Responses

*200 -*

#### POST /api/openstack-tenants/{uuid}/set\_quotas/

A quota can be set for a particular tenant. Only staff users can do that.

• Description: A quota can be set for a particular tenant. Only staff users can do that. In order to set quota submit \*\*POST\*\* request to \*/api/openstack-tenants/<uuid>/set\_quotas/\*. The quota values are propagated to the backend.

The following quotas are supported. All values are expected to be integers:

- instances - maximal number of created instances. - ram - maximal size of ram for allocation. In MiB\_. - storage - maximal size of storage for allocation. In MiB\_. - vcpu - maximal number of virtual cores for allocation. - security\_group\_count - maximal number of created security groups. - security\_group\_rule\_count maximal number of created security groups rules. - volumes - maximal number of created volumes. - snapshots - maximal number of created snapshots.

It is possible to update quotas by one or by submitting all the fields in one request. NodeConductor will attempt to update the provided quotas. Please note, that if provided quotas are conflicting with the backend (e.g. requested number of instances is below of the already existing ones), some quotas might not be applied.

.. \_MiB: http://en.wikipedia.org/wiki/Mebibyte .. \_settings: http://nodeconductor.readthedocs.org/en/stable/guide/intro.html#id1

Example of a valid request (token is user specific):

.. code-block:: http

POST /api/openstack-tenants/c84d653b9ec92c6cbac41c706593e66f567a7fa4/set\_quotas/ HTTP/1.1 Content-Type: application/json Accept: application/json Host: example.com

{ "instances": 30, "ram": 100000, "storage": 1000000, "vcpu": 30, "security\_group\_count": 100, "security\_group\_rule\_count": 100, "volumes": 10, "snapshots": 20 }

Response code of a successful request is \*\*202 ACCEPTED\*\*. In case tenant is in a non-stable status, the response would be \*\*409 CONFLICT\*\*. In this case REST client is advised to repeat the request after some time. On successful completion the task will synchronize quotas with the backend.

• Consumes: [u'application/json']

## Parameters

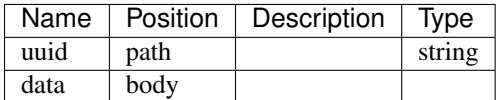

## Responses

*201 -*

## POST /api/openstack/{uuid}/unlink/

Unlink all related resources, service project link and service itself.

- Description: Unlink all related resources, service project link and service itself.
- Consumes: [u'application/json']

#### **Parameters**

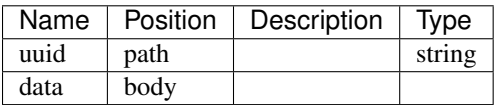

#### Responses

*201 -*

#### PUT /api/customers/{uuid}/

• Consumes: [u'application/json']

#### Parameters

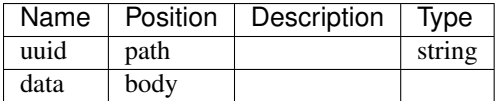

#### Responses

*200 -*

## DELETE /api/customers/{uuid}/

Deletion of a customer is done through sending a \*\*DELETE\*\* request to the customer instance URI. Please note,

• Description: Deletion of a customer is done through sending a \*\*DELETE\*\* request to the customer instance URI. Please note, that if a customer has connected projects, deletion request will fail with 409 response code.

Valid request example (token is user specific):

.. code-block:: http

DELETE /api/customers/6c9b01c251c24174a6691a1f894fae31/ HTTP/1.1 Authorization: Token c84d653b9ec92c6cbac41c706593e66f567a7fa4 Host: example.com

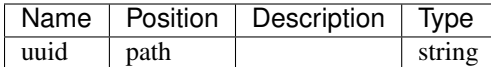

#### Responses

*204 -*

## PATCH /api/customers/{uuid}/

• Consumes: [u'application/json']

## Parameters

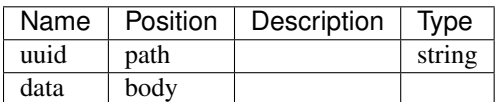

## Responses

*200 -*

## GET /api/customers/{uuid}/

Optional 'field' query parameter (can be list) allows to limit what fields are returned.

- Description: Optional 'field' query parameter (can be list) allows to limit what fields are returned. For example, given request /api/customers/<uuid>/?field=uuid&field=name you get response like this:
	- .. code-block:: javascript
	- { "uuid": "90bcfe38b0124c9bbdadd617b5d739f5", "name": "Ministry of Bells" }

#### Parameters

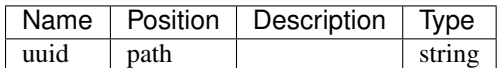

#### Responses

*200 -*

#### POST /api/customers/

A new customer can only be created by users with staff privilege (is\_staff=True).

- Description: A new customer can only be created by users with staff privilege (is\_staff=True). Example of a valid request:
	- .. code-block:: http

POST /api/customers/ HTTP/1.1 Content-Type: application/json Accept: application/json Authorization: Token c84d653b9ec92c6cbac41c706593e66f567a7fa4 Host: example.com

{ "name": "Customer A", "native\_name": "Customer A", "abbreviation": "CA", "contact\_details": "Luhamaa 28, 10128 Tallinn", }

• Consumes: [u'application/json']

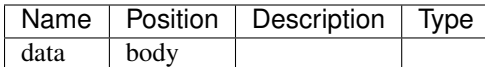

#### Responses

*201 -*

#### GET /api/customers/

To get a list of customers, run GET against \*/api/customers/\* as authenticated user. Note that a user can

- Description: To get a list of customers, run GET against \*/api/customers/\* as authenticated user. Note that a user can only see connected customers:
	- customers that the user owns customers that have a project where user has a role

Staff also can filter customers by user UUID, for example /api/customers/?user\_uuid=<UUID>

#### Parameters

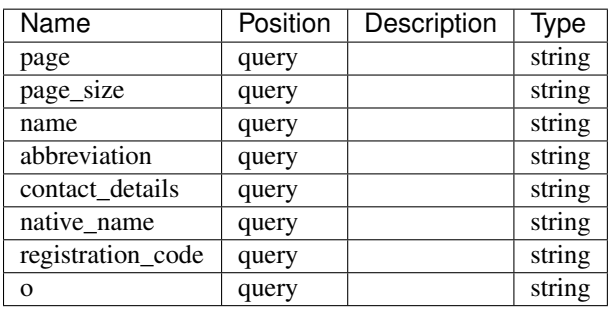

#### Responses

*200 -*

#### POST /api/openstacktenant-snapshots/{uuid}/pull/

• Consumes: [u'application/json']

#### Parameters

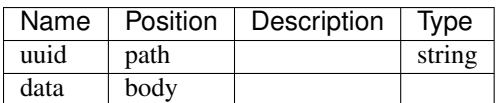

#### Responses

*201 -*

## PUT /api/customers/{uuid}/image/

• Consumes: [u'application/json']

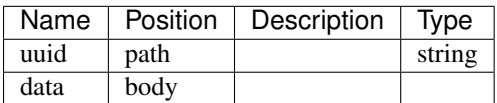

*200 -*

## DELETE /api/customers/{uuid}/image/

#### Parameters

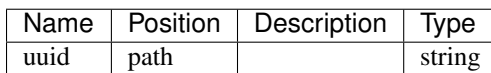

## Responses

*204 -*

## PATCH /api/customers/{uuid}/image/

• Consumes: [u'application/json']

#### Parameters

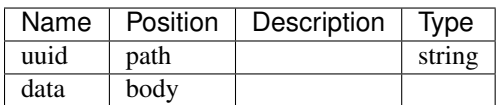

## Responses

*200 -*

## GET /api/customers/{uuid}/image/

#### Parameters

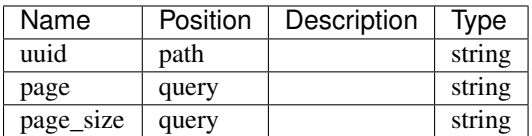

## Responses

*200 -*

#### GET /api/events/count/

To get a count of events - run \*\*GET\*\* against \*/api/events/count/\* as authenticated user.

• Description: To get a count of events - run \*\*GET\*\* against \*/api/events/count/\* as authenticated user. Endpoint support same filters as events list.

Response example:

.. code-block:: javascript

{"count": 12321}

## Parameters

Name | Position | Description | Type

*200 -*

## POST /api/openstacktenant-volumes/{uuid}/snapshot/

Create snapshot from volume

- Description: Create snapshot from volume
- Consumes: [u'application/json']

## Parameters

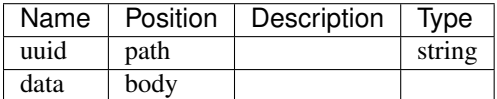

#### Responses

*201 -*

## POST /api/openstack-security-groups/{uuid}/pull/

• Consumes: [u'application/json']

## Parameters

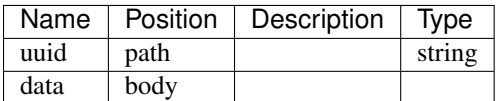

## Responses

*201 -*

#### POST /api/openstack-subnets/{uuid}/pull/

• Consumes: [u'application/json']

#### Parameters

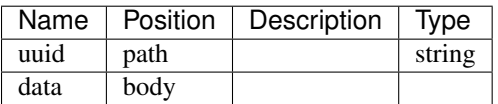

## Responses

*201 -*

## GET /api/openstacktenant-images/

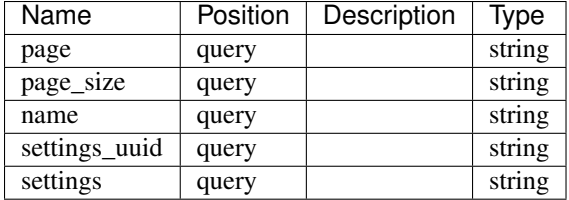

*200 -*

## PUT /api/openstacktenant-volumes/{uuid}/

• Consumes: [u'application/json']

## Parameters

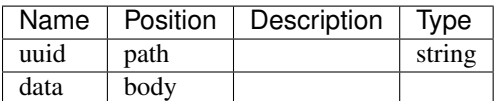

#### Responses

*200 -*

## DELETE /api/openstacktenant-volumes/{uuid}/

## Parameters

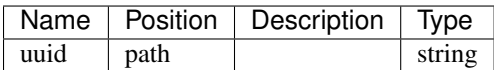

## Responses

*204 -*

## PATCH /api/openstacktenant-volumes/{uuid}/

• Consumes: [u'application/json']

## Parameters

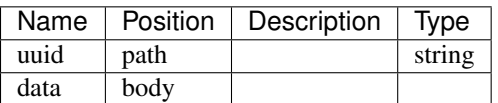

## Responses

*200 -*

## GET /api/openstacktenant-volumes/{uuid}/

## Parameters

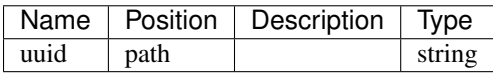

#### Responses

*200 -*

## POST /api/openstacktenant/

• Consumes: [u'application/json']

#### **Parameters**

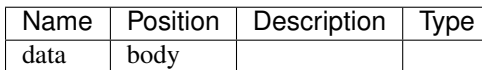

## Responses

*201 -*

## GET /api/openstacktenant/

To list all services without regard to its type, run \*\*GET\*\* against \*/api/services/\* as an authenticated user.

• Description: To list all services without regard to its type, run \*\*GET\*\* against \*/api/services/\* as an authenticated user.

To list services of specific type issue \*\*GET\*\* to specific endpoint from a list above as a customer owner. Individual endpoint used for every service type.

To create a service, issue a \*\*POST\*\* to specific endpoint from a list above as a customer owner. Individual endpoint used for every service type.

You can create service based on shared service settings. Example:

.. code-block:: http

POST /api/digitalocean/ HTTP/1.1 Content-Type: application/json Accept: application/json Authorization: Token c84d653b9ec92c6cbac41c706593e66f567a7fa4 Host: example.com

{ "name": "Common DigitalOcean", "customer": "http://example.com/api/customers/1040561ca9e046d2b74268600c7e1105/", "settings": "http://example.com/api/service-settings/93ba615d6111466ebe3f792669059cb4/" }

Or provide your own credentials. Example:

.. code-block:: http

POST /api/oracle/ HTTP/1.1 Content-Type: application/json Accept: application/json Authorization: Token c84d653b9ec92c6cbac41c706593e66f567a7fa4 Host: example.com

{ "name": "My Oracle", "customer": "http://example.com/api/customers/1040561ca9e046d2b74268600c7e1105/", "backend\_url": "https://oracle.example.com:7802/em", "username": "admin", "password": "secret" }

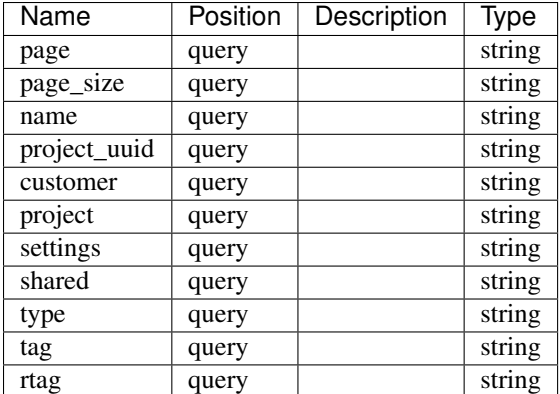

*200 -*

## GET /api/openstack/{uuid}/managed\_resources/

## Parameters

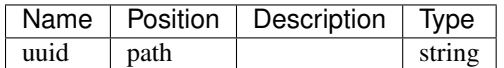

## Responses

*200 -*

## GET /api/openstack-images/

#### Parameters

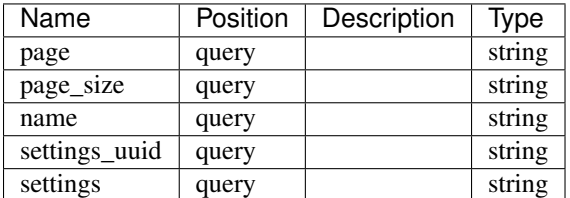

## Responses

*200 -*

## PUT /api/openstack-security-groups/{uuid}/

• Consumes: [u'application/json']

## Parameters

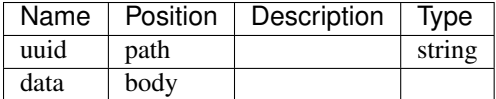

## Responses

*200 -*

## DELETE /api/openstack-security-groups/{uuid}/

#### Parameters

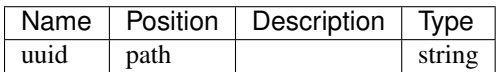

## Responses

*204 -*

## PATCH /api/openstack-security-groups/{uuid}/

• Consumes: [u'application/json']

#### Parameters

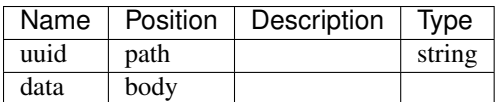

#### Responses

*200 -*

## GET /api/openstack-security-groups/{uuid}/

## Parameters

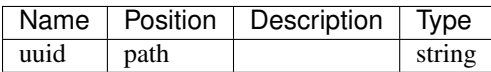

#### Responses

*200 -*

#### GET /api/openstacktenant-images/{uuid}/

## Parameters

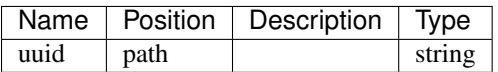

#### Responses

*200 -*

## POST /api/customer-permissions/

- Customers are connected to users through roles, whereas user may have role "customer owner".

• Description: - Customers are connected to users through roles, whereas user may have role "customer owner". - Each customer may have multiple owners, and each user may own multiple customers. - Staff members can list all available customers and create new customers. - Customer owners can list all customers they own. Customer owners can also create new customers. - Project administrators can list all the customers that own any of the projects they are administrators in. - Project managers can list all the customers that own any of the projects they are managers in.

• Consumes: [u'application/json']

#### Parameters

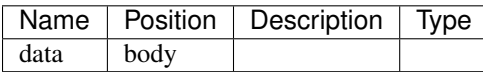

#### Responses

*201 -*

## GET /api/customer-permissions/

Each customer is associated with a group of users that represent customer owners. The link is maintained

• Description: Each customer is associated with a group of users that represent customer owners. The link is maintained through \*\*api/customer-permissions/\*\* endpoint.

To list all visible links, run a \*\*GET\*\* query against a list. Response will contain a list of customer owners and their brief data.

To add a new user to the customer, \*\*POST\*\* a new relationship to \*\*customer-permissions\*\* endpoint:

.. code-block:: http

POST /api/customer-permissions/ HTTP/1.1 Accept: application/json Authorization: Token 95a688962bf68678fd4c8cec4d138ddd9493c93b Host: example.com

{ "customer": "http://example.com/api/customers/6c9b01c251c24174a6691a1f894fae31/", "role": "owner", "user": "http://example.com/api/users/82cec6c8e0484e0ab1429412fe4194b7/" }

## **Parameters**

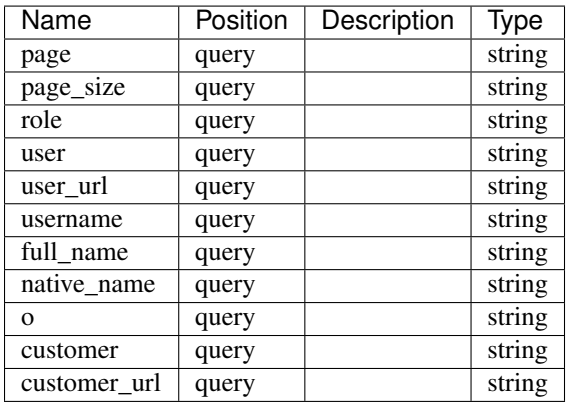

#### Responses

*200 -*

## PUT /api/openstack-tenants/{uuid}/

• Consumes: [u'application/json']

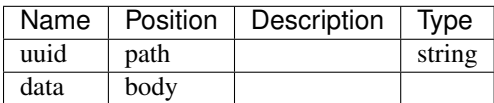

*200 -*

## DELETE /api/openstack-tenants/{uuid}/

## Parameters

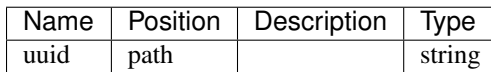

## Responses

*204 -*

## PATCH /api/openstack-tenants/{uuid}/

• Consumes: [u'application/json']

### Parameters

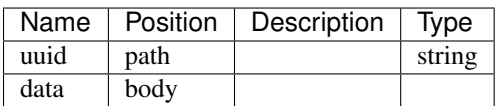

## Responses

*200 -*

## GET /api/openstack-tenants/{uuid}/

## Parameters

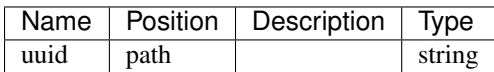

## Responses

*200 -*

# CHAPTER 6

# Registry Interface

# **6.1 Instructions for Registry Interface Deployment and Development**

The Registry Interface is a key component of the SUNFISH architecture. It has two purposes. On one hand, it interacts with the fabric blockchain. On the other hand, it provides web interfaces for other SUNFISH components to enable the interactions between those components and the blockchain.

It has two components RI and RI Infrastructure which are presented below.

## **6.1.1 RI**

RI is responsible for handling requests from other SUNFISH components in all tenants, except in an infrastructure tenant. Next, two instruction sets are presented. One describes how to deploy deploy this component. The other presents the development paradigm to aid other developers working in future.

#### **Deployment Guide**

RI can be deployed by following the steps presented below. It has been integrated with the fabric blockchain by utilising the docker container provided by the fabric project. However, thanks to its modular architecture, other blockchain can be easily integrated in future. Follow the Development Guide below to understand how it can be done.

- 1. Prepare the hosting machine by following the instructions at: [http://hyperledger-fabric.readthedocs.io/en/latest/](http://hyperledger-fabric.readthedocs.io/en/latest/prereqs.html) [prereqs.html](http://hyperledger-fabric.readthedocs.io/en/latest/prereqs.html)
- 2. Setup your GOPATH environment variable as required.
- 3. Clone the Registry repository using the following command:

git clone https://github.com/sunfish-prj/Registry.git

- 4. cd into *Registry/chaincode* directory.
- 5. Copy the "github.com" directory from the *Registry/chaincode* directory to \$GOPATH/src/

6. Clone the Registry Interface repository using the following command:

git clone https://github.com/sunfish-prj/Registry-Interface.git

- 7. cd into *Registry-Interface/RI* directory.
- 8. Issue the following command to make shell scripts executable:

chmod a+x channel test.sh deployAll.sh stop.sh

9. Issue the following command to install the required node packages:

npm install

- 10. Update the goPath config field in *Registry-Interface/RI/config.json* with the go path directory of the host (as printed by the :bash:'echo \$GOPATH' command)
- 11. Update the dockerIP config field in *Registry-Interface/RI/config.ini* with the IP address of the docker interface (for ubuntu, use the ifconfig command to get the IP address of the docker interface for the host machine)
- 12. Within the *Registry-Interface/RI* directory, issue the following command in a terminal. This creates the fabric blockchain and initiates and deploys the required entities for the particular blockchain.

docker-compose -f dockerCompose.yml up -d

13. In another terminal, use the command docker exec -it cli bash to connect to the cli container and then issue: more results.txt. Repeat more results.txt until the following outputs are printed. This ensures that all peers have joined the created channel.

SUCCESSFUL CHANNEL CREATION SUCCESSFUL JOIN CHANNEL on PEER0 SUCCESSFUL JOIN CHANNEL on PEER1 SUCCESSFUL JOIN CHANNEL on PEER2

14. In different terminals, the following commands can be used to trace the logs of the orderer and peer0 (or peer1/peer2 by changing the respective value) respectively :

```
docker logs -f orderer
docker logs -f peer0
```
15. In another terminal, within the *Registry-Interface/RI* directory, the following command needs to be issued to deploy the required smart contracts (chaincode):

./deployAll.sh

16. Wait until the following output is printed. This confirms that the smart contract has been successfully deployed in the fabric blockchain. This output will be repeated all each chaincode.

The chaincode transaction has been successfully committed

17. In the same terminal (or in a different terminal), within the *Registry-Interface/RI* directory, the following command needs to be issued. This starts the node server for the registry interface, listening at port 8075.

node ri.js

18. Wait until the *server started* output is printed in the terminal. This indicates that the node server for RI has been successfully started.

- 19. Test the interface by registering, retrieving, updating and deleting some dummy data, use the test cases from the from the testCases file. For these test cases, *docker\_IP* needs to be updated accordingly. The in/index field needs to be updated accordingly for reading from the interface.
- 20. To get the output of the smart-contract, the following command can be issued after a single data has been registered/stored. Here, "..." represents the corresponding container name.

docker logs -f peer0-peer0...

21. Once finished, issue the following command to stop and remove the fabric containers:

./stop.sh

- 22. Repeat the steps from step 10 to deploy the smart contracts and utilise the ri.
- 23. To enable the interactions between the RI and FRM/FAM, a separate instance of RI for any infrastructure tenant is required. This needs to be deployed following the instructions provided below.

#### **Development Guide**

Ri has been developed using node.js. The flow control in the registry interface is as follows:

```
SUNFISH Component ====> ri.js --> *API.js --> hyperledger/hyperledger*.js ====>
˓→fabric ====> SUNFISH Component
```
The ri.js is the entry point of the registry interface. There are different hyperledger\*.js files inside the *hyperledger*; each of which is responsible for interacting with a particular smart-contract. There are also different *API.js files which are responsible for forwarding each request to the appropriate hyperledger*.js file. Currently, these \*API.js files are configured to hyperledger. However, if needed, this configuration can be changed in the config.ini file and also by developing required \*.js files which interact with the other blockchain.

A SUNFISH component submits a request following the SUNFISH RI specification. Based on the request path, the request is forwarded internally to the appropriate *API.js file. Then this file forwards the request to the corresponding hyperledger*.js file where the request is handled.

## **6.1.2 RI Infrastructure**

RI Infrastructure is responsible for handling requests from other SUNFISH components in an infrastructure tenant. Next, two instruction sets are presented. One describes how to deploy deploy this component. The other presents the development paradigm to aid other developers working in future.

#### **Deployment Guide**

1. If not already cloned, clone the Registry Interface project using the following command:

git clone https://github.com/sunfish-prj/Registry-Interface.git

- 2. cd into *Registry-Interface/INF\_RI* directory.
- 3. Configure the IP address of the hosting machine by changing the frmIP parameter in the config.ini file.
- 4. In a terminal, within the *Registry-Interface/INF\_RI* directory, the following command needs to be issued. This starts the node server for the registry interface for the infrastructure tenant, listening at port 8076.

node infRI.js

5. Wait until the *server started* output is printed in the terminal. This indicates that the node server for Infrastructure RI has been successfully started.

## **Development Guide**

This follows the same pattern described in the previous section.

# CHAPTER 7

# **Registry**

This is a page for the Registry Architecture.

# **7.1 Instructions for deploying chaincode**

The current iteration of SUNFISH Registry leverages the hyperledger fabric blockchain and the chaincode represents the smart-contract which are executed on the fabric blockchain.

Currently, the chaincode has been written in Go lang and is hosted at: <https://github.com/sunfish-prj/Registry>

Within the *chaincode/github.com* directory of the repository, there are several directories. In each directory, there is a chaincode for a particular functionality of the RI. For example, the *chaincode/github.com/alert* directory contains a chainconde called *alert.go* which is used by corresponding RI endpoint to store and retrive an alert in the blockchain and so on. These directories also contain a file called **Dockerfile** which is used to deploy any particular chaincode in the corresponding container.

## **7.1.1 Deployment Guide**

Follow steps are required to deploy any chaincode.

- 1. Prepare the hosting machine by following the instructions at: [http://hyperledger-fabric.readthedocs.io/en/latest/](http://hyperledger-fabric.readthedocs.io/en/latest/prereqs.html) [prereqs.html](http://hyperledger-fabric.readthedocs.io/en/latest/prereqs.html)
- 2. Setup your GOPATH environment variable as required.
- 3. Clone the Registry repository using the following command:

```
git clone https://github.com/sunfish-prj/Registry.git
```
- 4. cd into *Registry/chaincode* directory.
- 5. Copy the *github.com* directory from the *Registry/chaincode* directory to \$GOPATH/src/

6. Once copied, no other additional step is required. The copied chaincode will be automatically deployed in the container by the deployment script of the RI.

# CHAPTER 8

## FRM

This is a page for the FRM.

# **8.1 Instructions for deploying FRM**

FRM (Federated Runtime Monitoring) consists of two directories having two components: i) Proxy and ii) Chaincode component. The development and deployment models for each of these components are discussed below.

## **8.1.1 Proxy**

The proxy component represents the proxies that need to be attached to the DS components to enable the interception of access requests and responses.

#### **Development model**

The proxy component has been developed as a servlet filter in order to be compatible with the DS servlets. It consists of two Java source files, named ProxyFilter.java and CachedServletRequest.java under the sunfish.frm.proxy package.

The supplied pom.xml file contains the maven depency code snippet for the required libraries.

The supplied web.xml file, located under the src/main/webapp/WEB-INF directory, contains the servlet mapping for the servlet filter.

A config.json file, located under the src/main/webapp/WEB-INF directory, contains configuration directives.

There are several additional libraries supplied in the src/main/webapp/WEB-INF/lib directory. which need to be properly added into the java path during the deployment.

## **Deployment guide**

The following steps are required to deploy and/or integrate the proxy with each DS component.

- 1. Setup the configuration directives: 1.1 hostingID: denotes the DS component with which the proxy is being integrated. Currently, it takes the value of either PDP or PEP. Other values can be attached, however, the ProxyFilter.java source needs to be updated accordingly. 1.2 loggerID: the identifier of the hosting entity.
- 2. Add the dependency code snippet from the pom.xml file of the proxy to the pom.xml file of the corresponding DS component.
- 3. Add the code servlet mapping code snippet from the web.xml of the proxy to the web.xml file of the corresponding DS component.
- 4. Add the additional libraries from the src/main/webapp/WEB-INF/lib directory to the java path during the deployment.

TODO: For the integration, it will also require to update the *doFilter* method of *ProxyFilter.java* file so that it can capture the supplied parameters according to the APIs of the DS component and pass it to the corresponding API of the RI.

## **8.1.2 Chaincode**

The chaincode components exposes the endpoints for the PVE (Policy Violation Engine ) and the agent. The PVE is an integrated component of the FRM used to analyse the access logs. The agent endpoint is used by the FSA to forward alerts to the RI.

## **Development model**

The current iteration of the chaincode component of FRM leverages the hyperledger fabric blockchain and the chaincode represents the smart-contract which are executed on the fabric blockchain.

This component has been developed using node.js. The flow control in the registry interface is as follows:

```
SUNFISH Component ====> frm.js --> *API.js --> hyperledger/hyperledger*.js ====>
˓→fabric ====> SUNFISH Component
```
The frm.js is the entry point of the chaincode component. There are different hyperledger\*.js files inside the *hyperledger* directory; each of which is responsible for interacting with a particular smart-contract. There are also different *API.js files which are responsible for forwarding each request to the appropriate hyperledger*.js file. Currently, these \*API.js files are configured to hyperledger. However, if needed, this configuration can be changed in the config.ini file and also by developing required \*.js files which interact with the other blockchain.

A SUNFISH component submits a request following the SUNFISH RI specification. Based on the request path, the request is forwarded internally to the appropriate *API.js file. Then this file forwards the request to the corresponding hyperledger*.js file where the request is handled.

## **Deployment guide**

Follow steps are required to deploy any chaincode.

- 1. Prepare the hosting machine by following the instructions at: [http://hyperledger-fabric.readthedocs.io/en/latest/](http://hyperledger-fabric.readthedocs.io/en/latest/prereqs.html) [prereqs.html](http://hyperledger-fabric.readthedocs.io/en/latest/prereqs.html)
- 2. Setup your GOPATH environment variable as required.
- 3. Clone the Registry repository using the following command:

https://github.com/sunfish-prj/Federation-Monitoring.git

4. cd into *Federation-Monitoring/chainComponent* directory.
- 3. Configure the IP address of the docker container and the id of the PVE in the config.ini file.
- 4. In a terminal, within the *Federation-Monitoring/chainComponent* directory, the following command needs to be issued. This starts the node server for the FRM, listening at port 8077.

node frm.js

5. Wait until the *server started* output is printed in the terminal. This indicates that the node server for Infrastructure RI has been successfully started.

## CHAPTER<sup>9</sup>

#### IWM

This is a page for Intelligent Workload Manager (IWM).

#### **9.1 Overview of Intelligent Workload Manager**

SUNFISH Federation provides automated services for joining and leaving the federation, as well as an interface to the available Federation services for a Service Consumer with ability to request optimized service list of services matching Consumer requirements better. A common aspect of all use cases is requirement to be able to retrieve information about the Federation resources and optionally schedule execution of a workload on a particular service provider. Within SUNFISH, a component responsible for delivering such functionality is called Intelligent Workload Manager (IWM).

Optimization model applicable to the scenario of Service provisioning by Service Consumer is offering an improvement over local scheduling while imposing as little as possible of additional overhead on the definition of the workload requirements. Improvement means achieving a better outcome regarding user-defined parameters (e.g. cost) while preserving the strict requirements for the job payload. The goal of the model is to offer an added value over local scope of resources by finding and managing a globally optimal target for the Service Consumer's planned workload.

Optimisation model is a logical component exposed to the user in form of an optional ordering and filtering capability used during provider lookup request.

IWM is based on open-source Waldur cloud brokerage platform. The latter is extended to include more fine-grained optimisation capability. The functionality developed within SUNFISH has been integrated with the upstream.

#### **9.2 Screenshots**

Screenshots below are taken from a demo deployment of IWM in a federation.

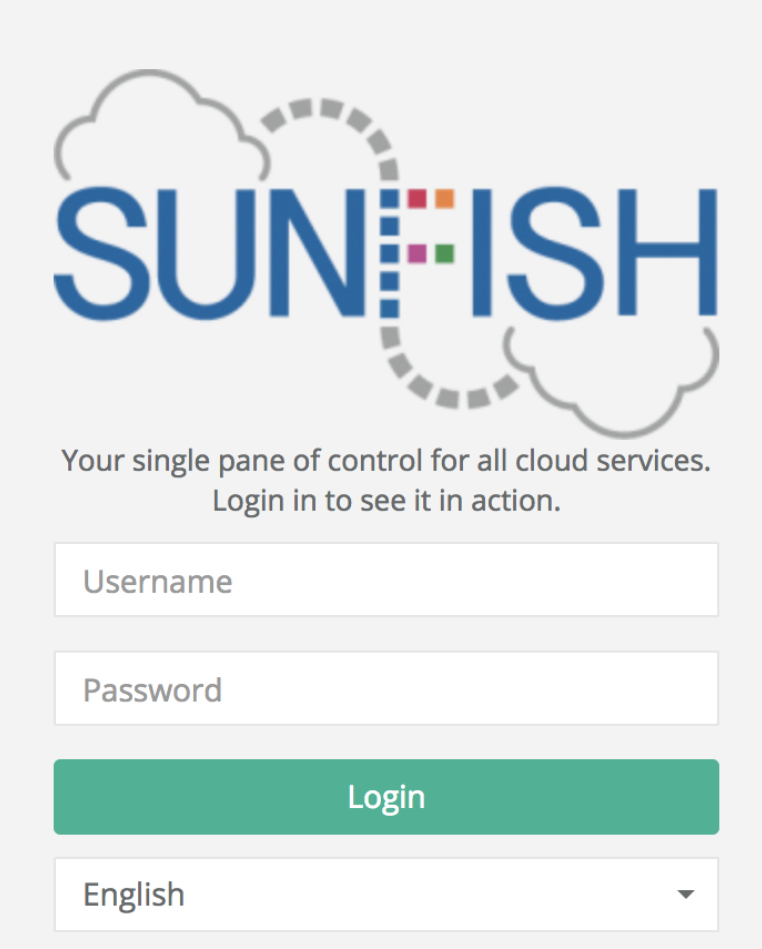

Fig. 9.1: Login view of IWM frontend, white-labelled to a concrete federation.

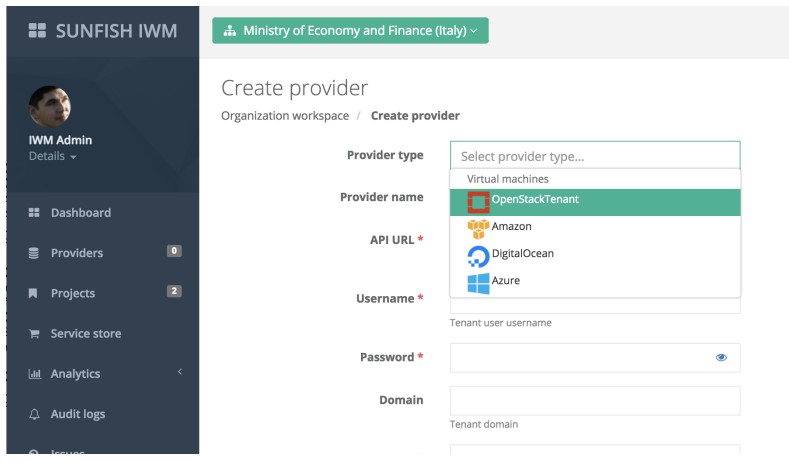

Fig. 9.2: Adding federation service providers to IWM.

| <b>EE</b> SUNFISH IWM                             | $\Delta$ Ministry of Economy and Finance (Italy) $\vee$                                              |                      |                |          |                |             | Support               | <b>EN</b>                              | <sup>→</sup> Log out |
|---------------------------------------------------|----------------------------------------------------------------------------------------------------|----------------------|----------------|----------|----------------|-------------|-----------------------|----------------------------------------|----------------------|
| <b>IWM Admin</b><br>Details -                     | Projects<br>Organization workspace / Projects<br>Show 10<br>e entries<br>Showing 1 to 2 of 2 entries |                      |                |          | Search         |             |                       | ± Export as + + Add project  C Refresh |                      |
| Dashboard<br>11.                                  | Description<br>Name                                                                                  | <b>Creation date</b> | VMs            | Storage  | Private clouds | Allocations | <b>Estimated cost</b> | <b>Actions</b>                         |                      |
| $\overline{\phantom{a}}$<br><b>Providers</b><br>景 | <b>Tenant A</b>                                                                                      | 2017-10-26 17:20     | $\Omega$       | $\theta$ | $\theta$       | $\circ$     | €0.00                 | <b>B</b> Details                       | <b>B</b> Remove      |
| $\overline{2}$<br>Projects<br>п                   | <b>Tenant B</b>                                                                                      | 2017-10-26 17:20     | $\overline{0}$ | $\circ$  | $\circ$        | $\circ$     | €0.00                 | <b>B</b> Details                       | <b>III</b> Remove    |
| Service store<br>e.                               |                                                                                                    |                      |                |          |                |             |                       |                                        | Previous 1 Next      |
| <b>Idd</b> Analytics                              |                                                                                                    |                      |                |          |                |             |                       |                                        |                      |
| Audit logs                                        |                                                                                                    |                      |                |          |                |             |                       |                                        |                      |
| $\Omega$<br>Issues                                | Version: 2.7.8                                                                                       |                      |                |          |                |             |                       | Privacy policy   Terms of Service      |                      |

Fig. 9.3: Listing registered SUNFISH tenants within an IWM.

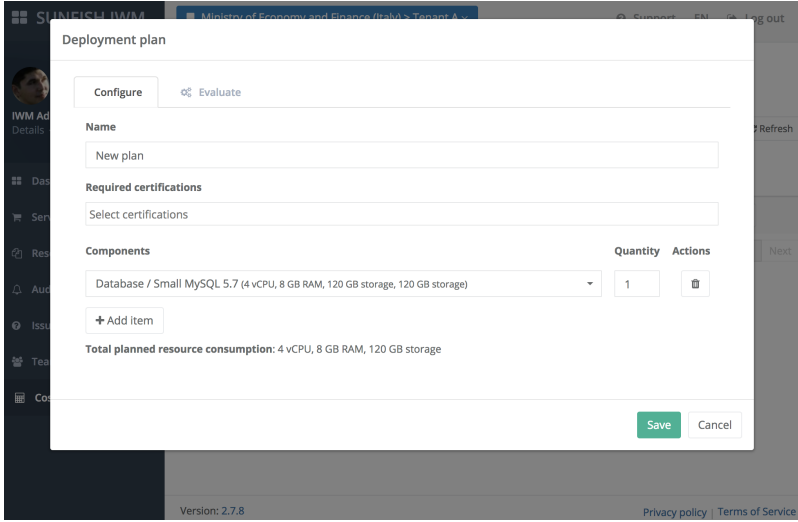

Fig. 9.4: Visual interface to optimisation API for finding the best option for a planned infrastructure.

| Configure             | <b>¢</b> & Evaluate |                                                    |                    |                     |                   |  |
|-----------------------|---------------------|----------------------------------------------------|--------------------|---------------------|-------------------|--|
|                       | Provider            | Price per day @                                    | Price per month @  | <b>Actions</b>      |                   |  |
| п<br><b>MEF Cloud</b> |                     | €1.34                                              | €40.20             | <b>Explain plan</b> |                   |  |
|                       |                     | Small / Small (10 vCPU, 20 GB RAM, 300 GB storage) |                    |                     |                   |  |
| 4                     | <b>MITA Cloud</b>   | €4.87                                              | €146.16            | ⊕ Explain plan      |                   |  |
| Component             |                     |                                                    | Flavor             | Quantity            | Price<br>$\bf{0}$ |  |
| GB storage)           |                     | Database / Small MySQL 5.7 (4 vCPU, 8 GB RAM, 120  | A3: Large Instance | $\mathbf{1}$        | €4.87             |  |
|                       |                     |                                                    |                    |                     |                   |  |

Fig. 9.5: Results of the optimisation with 2 service providers in the federation.

#### **9.3 Instructions for deploying IWM**

IWM functionality has been integrated into Waldur. As such, deployment of IWM is done in the same fashion as upstream. Installation script is below. Deployment requirements are:

- CentOS 7 or other RHEL7-compliant operating system
- At least 8GB of RAM, preferably 2 cores or more.

```
yum clean all
yum -y update
# Configure repositories
yum -y install epel-release
yum -y install https://download.postgresql.org/pub/repos/yum/9.5/redhat/rhel-7-x86_64/
˓→pgdg-centos95-9.5-2.noarch.rpm
yum -y install https://opennodecloud.com/centos/7/elastic-release.rpm
yum -y install https://opennodecloud.com/centos/7/waldur-release.rpm
# Set up PostgreSQL
yum -y install postgresql95-server
/usr/pgsql-9.5/bin/postgresql95-setup initdb
systemctl start postgresql-9.5
systemctl enable postgresql-9.5
su - postgres -c "/usr/pgsql-9.5/bin/createdb -EUTF8 waldur"
su - postgres -c "/usr/pgsql-9.5/bin/createuser waldur"
# Set up Redis
yum -y install redis
systemctl start redis
systemctl enable redis
# Set up Elasticsearch
yum -y install elasticsearch java
systemctl start elasticsearch
systemctl enable elasticsearch
# Set up Logstash
yum -y install logstash
cat > /etc/logstash/conf.d/waldur-events.json <<EOF
input {
 tcp {
   codec => json
   port => 5959
    type => "waldur-event"
  }
}
filter {
  if [type] == "waldur-event" {
    json {
      source \Rightarrow "message"
    }
    mutate {
```

```
remove_field => [ "class", "file", "logger_name", "method", "path", "priority",
˓→"thread" ]
   }
   grok {
     match => { "host" => "%{IPORHOST:host}:%{POSINT}" }
     overwrite => [ "host" ]
   }
  }
}
output {
 elasticsearch { }
}
EOF
systemctl start logstash
systemctl enable logstash
# Set up Waldur Core
yum -y install waldur-core
su - waldur -c "waldur migrate --noinput"
systemctl start waldur-uwsgi
systemctl enable waldur-uwsgi
systemctl start waldur-celery
systemctl enable waldur-celery
systemctl start waldur-celerybeat
systemctl enable waldur-celerybeat
su - waldur -c "waldur createstaffuser -u admin -p admin"
# Set up Waldur MasterMind
yum -y install centos-release-openstack-pike
yum -y install waldur-mastermind
su - waldur -c "waldur migrate --noinput"
systemctl restart waldur-uwsgi
systemctl restart waldur-celery
systemctl restart waldur-celerybeat
# Set up Waldur HomePort
yum -y install waldur-homeport
# Set up Nginx
yum -y install nginx
systemctl start nginx
systemctl enable nginx
```
## CHAPTER 10

### Registry Interface

The Registry Interface (RI) is the logical component that manages the storing and retrieval operations directed to the blockchain based registry.

The RI offers a set of APIs that the different components, if authorised, can invoke to store or retrieve data from the blockchain-empowered registry. The specifications of the APIs can be found at: [https://github.com/sunfish-prj/](https://github.com/sunfish-prj/SUNFISH-Platform-API) [SUNFISH-Platform-API](https://github.com/sunfish-prj/SUNFISH-Platform-API)

RI, thus, is a central component of the SUNFISH insfrastructure. Other respectice SUNFISH components need to leverage the RI to store and update corresponding data by invoking the defined endpoints of the APIs.

# CHAPTER 11

### **Registry**

Registy provides a blockchain-empowered storage and programming platform that is used to store and update relevant data to/from the blockchain via the Registry Interface (RI). It consists of several chaincode (smart-contract) which are programs executed within the blockchain platform. It consists of several chaincode with each one used for a specific purpose.